#### Apple *lie* Technical Note #1

### Revision of Apple //c Technical Note #1, 8 February 1984\* 25 February 1984

There are differences between how the mouse works on the Apple //e and how it works on the Apple *lie.* This technical note explains what is causing these differences and how to write programs that work the same on both machines.

> For further information contact: PCS Developer Technical Support M/S 22-W, Phone (408) 996-1010

Disclaimer of all Warranties and Liabilities 

Apple Computer, Inc. makes no warranties either express or implied, with respect to this documentation or with respect to the software described in this documentation, its quality, performance, merchantability, or fitness for any particular purpose. Apple Computer, Inc. software is licensed "as is". The entire risk as to its quality and performance is with the vendor. Should the programs prove defective following their purchase, the vendor (and not Apple Computer, Inc., its distributor, or retailer) assumes the entire cost of all necessary damages. In no event will Apple Computer, Inc. be liable for direct, indirect, incidental, or consequential damages resulting from any defect in the software, even if Apple Computer, Inc. has been advised of the possibility of such damages. Some states do not allow the exclusion or limitation of implied warranties or liability for incidental of consequential damages, so the above limitationf my not apply to you.

This documentation is copyrighted. All rights are reserved. This document may not, in whole or part, be copied, photocopied., reproduced, translated or reduced to any electronic medium or machine readable form without prior consent, in writing, from Apple Computer. Inc.

> Copyright 1984 by Apple Computer, Inc. 20525 Mariani Avenue Cupertino, California 95014

#### Notice

Apple Computer, Inc. reserves the right to make improvements in the product described in this document at any time and without notice.

\* A clarification of the effects disabling interrupts has on mouse data has been added

BG

 $\sim 4$ 

 $\frac{1}{2}$ 

### Apple *Ilc* Technical Note #1

#### INTRODUCTION

As advertised, if you use the mouse firmware routines such as SETMOUSE to control the mouse then these routines will perform the same function in the Apple //c as they do in the Apple //e. This does not mean that a ,program which uses the mouse will behave the same in both computers. There are two reasons for this. One is that if a program has not properly set the environment prior to calling these routines it is possible for the program to work in one machine and not in the other. The second reason is that there are differences in the machines and although the ROM rouines perform the same functions there may be noticable differences in the 'behaviour' of the mouse. This technical note will explain the fundamental differences between the way the mice in the two machines work. It will then point out precautions that need to be taken to make sure that your machine language program will work on both machines. With the exception of mouse movement scaling described below BASIC and Pascal programs do not need to be concerned about setting the proper environment.

The Apple *lie* mouse card has <sup>a</sup> microprocessor on it which constantly polls the mouse to get status and position information. This data is then kept on the card and is available whenever the program requests it through the READMOUSE routine. If the mouse is in passive mode this information will be 'picked up' by the main program whenever it gets around to it. The SETMOUSE routine can set the mouse card to issue interrupts under certain conditions. When the mouse card determines that such conditions exist it issues an interrupt. This stops the main computer and goes to what ever interrupt handling routine has been set up. This routines will then read the information from where the card processor saved it and puts it in the screen holes. When using a mouse on an Apple with a mouse card your program is only interrupted if your program has requested it. And the data in the screen holes is. being changed only when the program's interrupt' handler or polling routine has called READMOUSE. Also enabling and inhibiting interrupts does not affect the updating of mouse information by the card's microprocessor.

The Apple *Ilc* mouse does not have a card microprocessor and so mouse information is collected by interrupting the Apple *Ilc's* microprocessor. When the interrupt happens the firmware captures it and processes it which includes. upda ting the screen holes. The interrupt is passed on only if SETMOUSF set up the conditions to do so. However, having the mouse interrupt the computer's microprocessor means that your program is being constantly interrupted. This will affect program timming. It also means that the screen holes are constantly being updated with X and Y information even in passive mode since this information must be kept somewhere and there is no card to keep it on. Also, if you have disabled interrupts then the mouse can never interrupt the processor and so the X adn Y values are never updated and calling READMOUSE will indicate that there has been no mouse movement.

Apple //c Technical Note #1 **Page 4** 3

Since the Apple //c is constantly being interrupted while the mouse is on, the program's performance may be affected. To minimize this affect the Apple //c responds one-half as frequently to mouse movements as does the mouse card. The noticable result of this is that the mouse must be moved twice as far to create the same effect. If you want the same behaviour on both machines then multiply the Apple //c X and Y values by two and clamping to 1/2 the //e value before using them.

With the exception of having to double the Apple //c mouse movement your program can ignore which machine it is running on by following the precautions listed below. If you are working from BASIC or Pascal these conditions are taken care of for you.

THE FOLLOWING CONDITIONS MUST BE TAKEN INTO ACCOUNT BY MACHINE LANGUAGE PROGRAMMERS IF THE PROGRAM IS TOP RUN SIMILARLY IN ALL THF APPLE // FAMILY OF COMPUTERS:

- \* Do not disable interrupts unless you must. Then be sure to re-enable them.
- \* Disable interrupts when calling any mouse routine (SEI).
- \* Do not re-enable interrupts (CLI) or (PLP if previously had done a PHP) after READMOUSE until X & Y data have been removed from the screen holes.
- \* Be sure to disable interrupts (SEI) before placing position information in the screen holes (POSMOUSE or CLAMPMOUSE).
- \* Enter all mouse routines (not required for SERVEMOUSF) with the X register set to  $$Cn$  and Y register set to  $$n0$  where  $n = slot$ number.
- \* Some programs may need to turn off interrupts for purposes other then reading the mouse. This is sometimes done on the Apple *lie* to keep from having to handle interrupts while in auxiliary memory. If interrupts are turned off and then back on, the first call to READMOUSE may give incorrect values. Subsequent calls to READMOUSE will return correct values until interrupts are turned off and on again. Turning off interrupts for mouse calls' does not create this problem. If you are watching numbers coming form the mouse while moving it in <sup>a</sup> direction that would increase values you might see the following: 6, 7, 8, 9, 8, 9, 10. In practice this momentary 'glitch' in the stream of mouse data has little importance and would probably only be noticed by <sup>a</sup> programmer testing his/her program - no one's hand is that steady. If you must keep this 'glitch' from happening then do not keep interrupts off for more then 40 microseconds or be sure that at least one mouse interrupts has taken place since interupts were turned back on.

### Apple *Ilc* Technical Note #2

### Using 40 Column text with Double High Resolution Graphics 22 March 1984

This technical note describes how to properly handle the 40 column screen while using double high-resolution graphics on the Apple *Ilc.*

> Disclaimer of all Warranties and Liabilities

Apple Computer, Inc. makes no warranties either express or implied, with respect to this documentation or with respect to the software described in this documentation, its quality, performance, merchantability, or fitness for any particular purpose. Apple Computer, Inc. software is licensed "as is". The entire risk as to its quality and performance is with the vendor. Should the programs prove defective following their purchase, the vendor (and not Apple Computer, Inc., its distributor, or retailer) assumes the entire cost of all necessary damages. In no event will Apple Computer, Inc. be liable for direct, indirect, incidental, or consequential damages resulting from any defect in the software, even if Apple Computer, Inc. has been advised of the possibility of such damages. Some states do not allow the exclusion or limitation of implied warranties or liability for incidental of consequential damages, so the above limitation may not apply to you.

This documentation is copyrighted. All rights are reserved. This document may not, in whole or part, be copied, photocopied, reproduced, translated or reduced to any electronic medium or machine readable form without prior consent, in writing, from Apple Computer, Inc.

> Copyright 1984 by Apple Computer, Inc. 20525 Mariani Avenue Cupertino, California 95014

> > Notice \_\_\_\_\_\_\_\_

Apple Computer, Inc. reserves the right to make improvements in the product described in this document at any time and without notice.

CJS

 $\mathcal{L}^{\text{max}}_{\text{max}}$ 

 $\rightarrow$ 

 $\bigcup_{\alpha\in\mathcal{C}}$ 

 $\mathcal{L}^{\text{max}}_{\text{max}}$  and  $\mathcal{L}^{\text{max}}_{\text{max}}$ 

#### Apple //c Technical Note # 2 **Page 2** Page 2

Many developers using double high resolution (dbl-hi-res) graphics may wish to use 40 column text displays so that the text can be read on a television set. There are a couple of possibilities:

- 1.) You can define your own dbl-hi-res character set with any size characters you desire and then plot them on the dbl-hi-res screen.
- 2.) You can print text to the Apple *lie* text screen and toggle the screen on to display it.

To use the second method, however, does require some special considerations.

The firmware in the Apple //c implements the scroll routine differently that the Apple *lie* 80 column firmware. The Apple *lie* scroll routine continues to use the window parameters when scrolling, but uses the 80COL softswitch to determine if it should scroll the <sup>80</sup> or 40 column screen. Since the firmware has initialized a 40-column window, the scroll routines will move only the first 40 columns. But, the 80COL flag has been turned on for dbl-hi-resl Therefore, the scrolling routine takes every even column from auxiliary memory and every odd column from main memory. As a result, only the first 40 columns get scrolled, 20 columns from auxiliary memory and 20 columns from main memory.

One possible solution to the problem is to write your own scroll routines. Another might be to write to the screen so that scrolling will not occur. But these is yet another solution. Turn on the full 80 column mode with a *"PRI}3"* or the equivalent. Now print your text to COUT in the normal manner being careful not to exceed 40 characters per line. The 80 column firmware will scroll everything properly. When you are ready to display text, send a CONTROL-Q through COUT to switch to 40 columns. When you are ready to return to dbl-hi-res mode, send a CONTROL-R to COUT.

When making this switch, <sup>a</sup> momentary "glitch" may occur. If you send the CONTROL-Q to COUT while still in graphics mode the screen will go to regular "single" hi-res mode before finally going to text mode. If you switch to text mode first, the text will be in 80 column mode (with 40 columns displayed on the left half of the screen) before ultimately going to 40 column mode. The same potential glitch may occur goint back to dbl-hi-res. The "glitch" will be only momentary and may not present any problem for you. If it does, you may wish to make your change-over coincide with the video's verticle blanking interval. (See the Apple //c Reference Manual.)

NOTE: There is no way to display 4 lines of 40 column text at the bottom of the dbl-hi-res screen in mixed mode since the 80 column hardware must be active while dbl-hi-res is being displayed.

 $\left\langle \left\langle \mathcal{L}_{\mathcal{F}}\right\rangle \right\rangle _{0}$ 

 $\rightarrow$  ).

### Foreign Language Keyboard Layouts 1 March 1984

There are differences between the keyboard layout on the North American Apple *lIe* and Apple *lIe's* in other coutries. This technical note documents the layouts, along with the ASCII codes for each key, for the French, Italian, German, and United Kingdom systems.

> For further information contact: PCS Developer Technical Support *MIs* 22-W Phone (408) 996-1010

Disclaimer of all Warranties and Liabilities 

Apple Computer, Inc. makes no warranties either express or implied, with respect to this documentation or with respect to the software described in this documentation, its quality, performance, merchantability, or fitness for any particular purpose. Apple Computer, Inc. software is licensed "as is". The entire risk as to its quality and performance is with the vendor. Should the programs prove defective following their purchase, the vendor (and not Apple computer, Inc., its distributor, or retailer) assumes the entire cost of all necessary damages. In no event will Apple Computer, Inc. be liable for direct, indirect, incidental, or consequential damages resulting from any defect in the software, even if Apple Computer, Inc. has been advised of the possibility of such damages. Some states do not allow the exclusion or limitation of implied warranties or liability for incidental of consequential damages, so the above limitation may not apply to you.

This documentation is copyrighted. All rights are reserved. This document may not, in whole or part, be copied, photocopied, reproduced, translated or reduced to any electronic medium or machine readable form without prior consent, in writing, from Apple Computer, Inc.

Copyright 1984 by Apple Computer, Inc. 20525 Mariani Avenue Cupertino, California 95014 and a St

Notice

Apple Computer, Inc. reserves the right to make improvements in the product described in this document at any time and without notice.

PB

## Apple //c

## **Standard France Keyboard Layout**

 $\sim 10^6$ 

October 24, 1983

 $\sim 10$ 

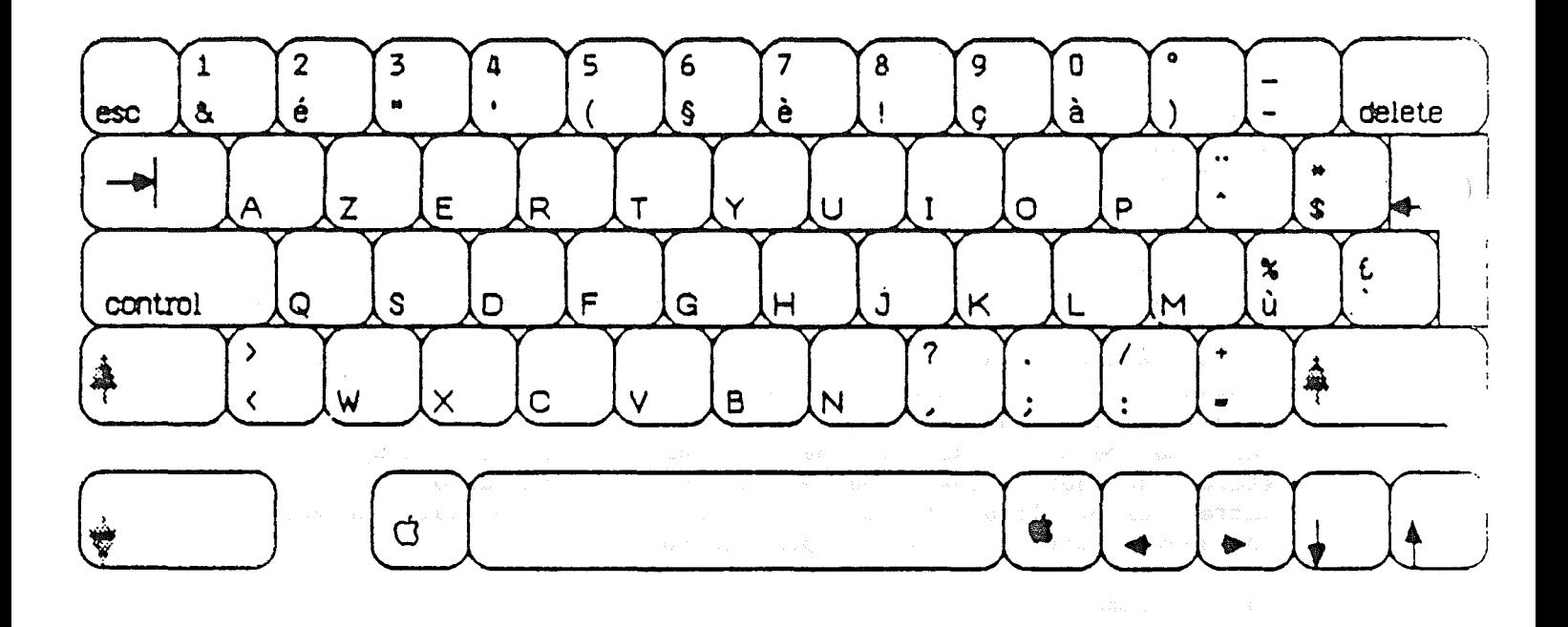

Notes: 1) Uses "Shift lock" instead of "Caps lock" -- All keys are shifted. 2) When "Shift Lock" is depressed, "Shift" keys unshift all keys.

File: FRENCHUC

Report: ROMCODE

 $\mathcal{L}^{\mathcal{L}}$ 

 $\bigg)$ 

 $\bigg)$ 

 $\int$ 

 $\bar{z}$ 

 $\sim$ 

Page 1<br>FEB 3, 1984

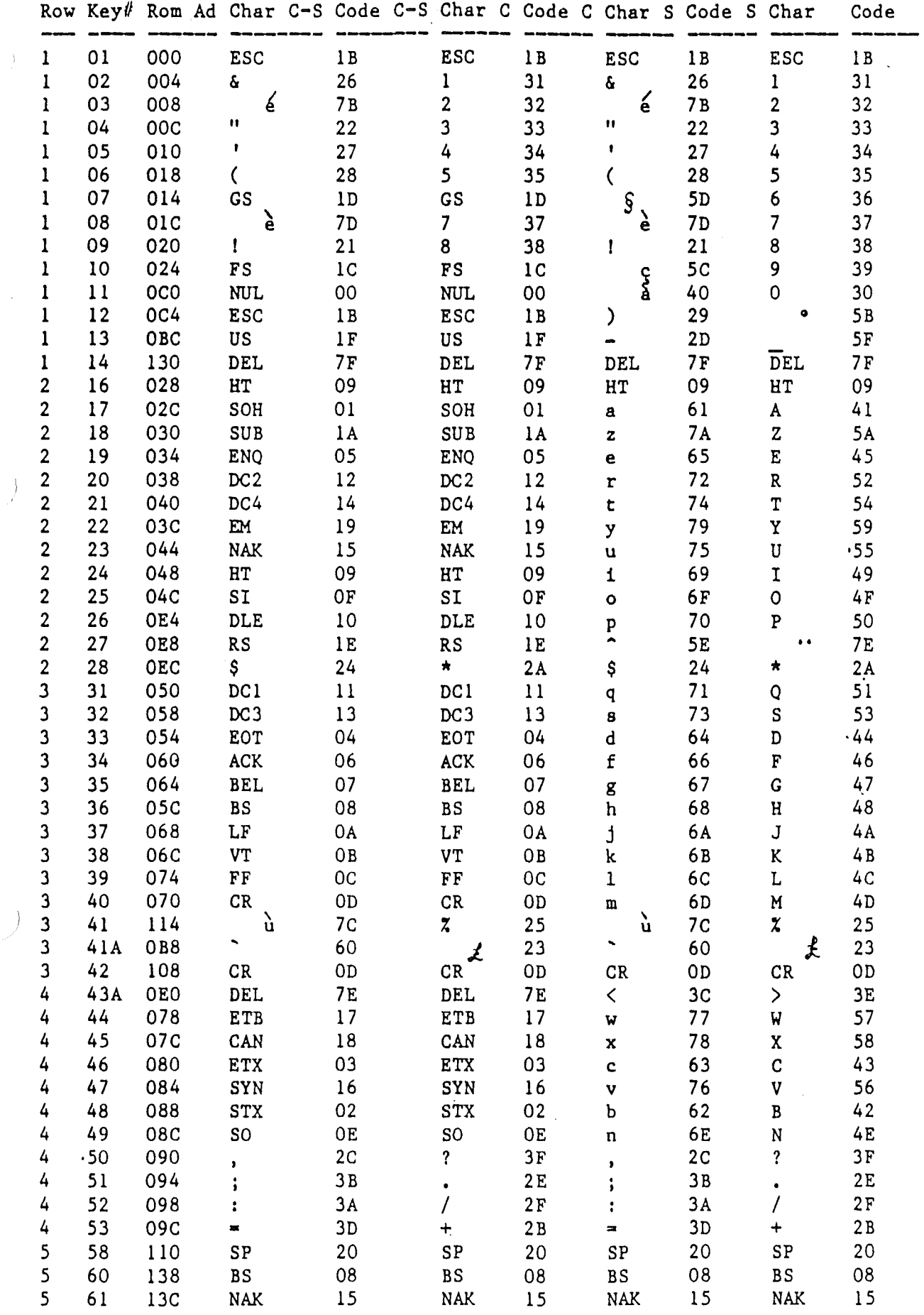

 $\hat{\boldsymbol{\theta}}$ 

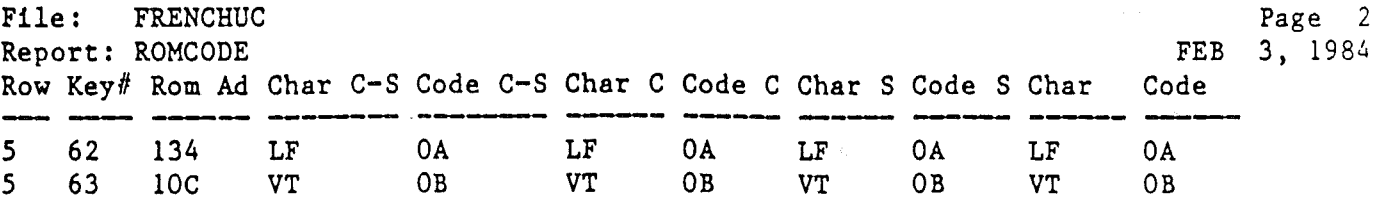

 $\mathcal{L}$ 

 $\sim$ 

 $\int$ 

 $\rightarrow$ 

 $\mathcal{L}$ 

File: FRENCHLC<br>Report: ROMCODE

 $\Delta$ 

 $\frac{1}{2}$ 

 $\rightarrow$ 

 $\hat{\mathcal{A}}$ 

 $\sim 10^{11}$  m  $^{-1}$ 

Page .<br>FEB 3, 1984

 $\ddot{\phantom{0}}$ 

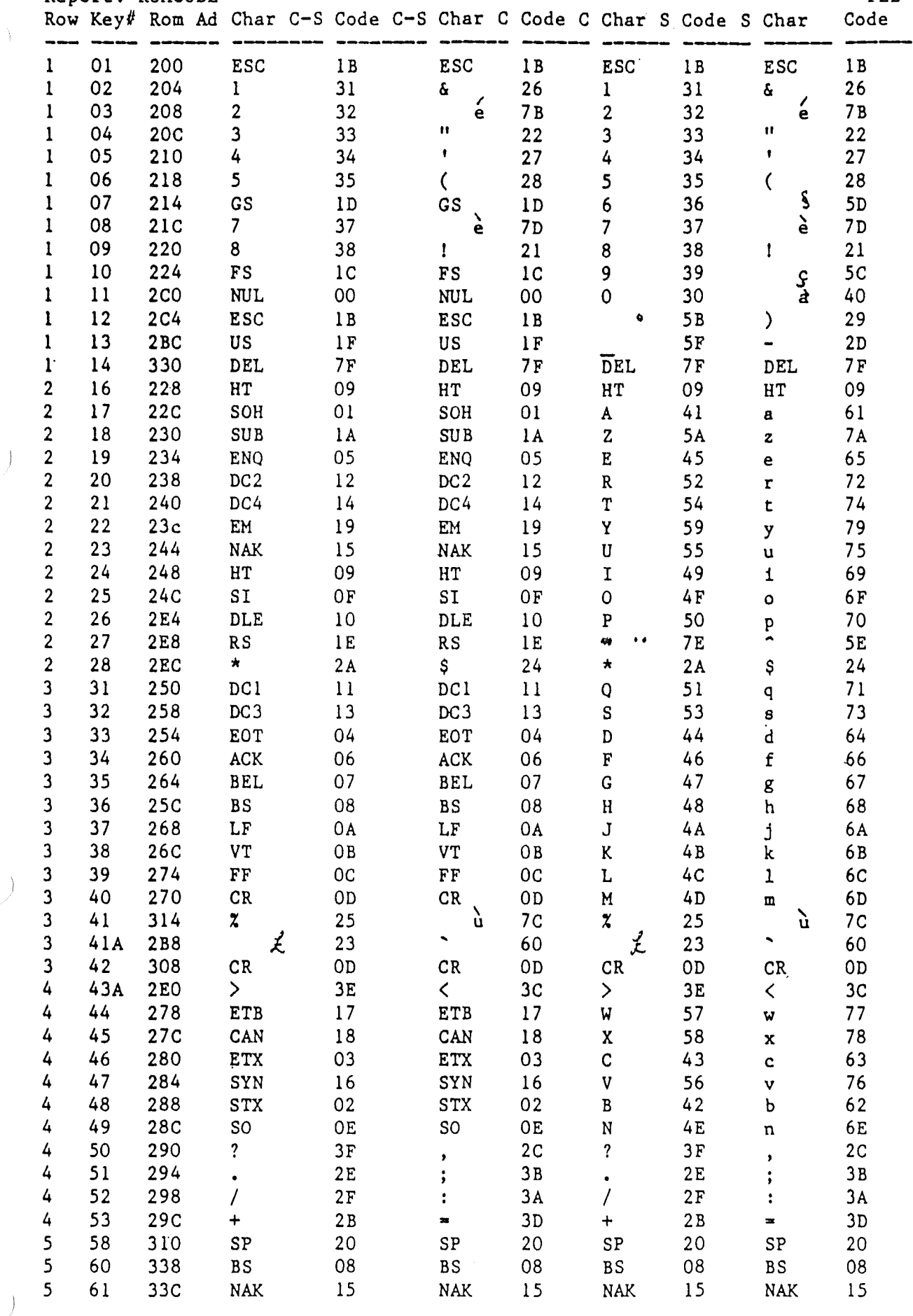

 $\sim 10^{-1}$ 

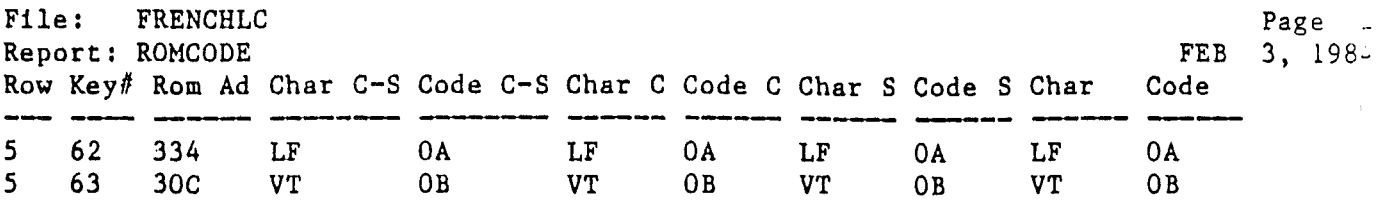

 $\label{eq:2.1} \mathcal{L}(\mathcal{L}^{\mathcal{L}}_{\mathcal{L}}(\mathcal{L}^{\mathcal{L}}_{\mathcal{L}})) \leq \mathcal{L}(\mathcal{L}^{\mathcal{L}}_{\mathcal{L}}(\mathcal{L}^{\mathcal{L}}_{\mathcal{L}})) \leq \mathcal{L}(\mathcal{L}^{\mathcal{L}}_{\mathcal{L}}(\mathcal{L}^{\mathcal{L}}_{\mathcal{L}}))$ 

 $\mathcal{L}^{\text{max}}_{\text{max}}$ 

 $\label{eq:2.1} \begin{split} \mathcal{L}_{\text{max}}(\mathbf{r},\mathbf{r}) = \mathcal{L}_{\text{max}}(\mathbf{r},\mathbf{r}) \,,\\ \mathcal{L}_{\text{max}}(\mathbf{r},\mathbf{r}) = \mathcal{L}_{\text{max}}(\mathbf{r},\mathbf{r}) \,, \end{split}$ 

 $\mathcal{N}^{\text{max}}_{\text{max}}$  .

 $\mathcal{A}^{\pm}$ 

 $\mathcal{J}$ 

 $\mathcal{A}^{\text{max}}_{\text{max}}$  and  $\mathcal{A}^{\text{max}}_{\text{max}}$ 

 $\label{eq:2.1} \mathcal{L}(\mathcal{L}^{\text{max}}_{\text{max}}) = \mathcal{L}(\mathcal{L}^{\text{max}}_{\text{max}})$ 

 $\mathcal{L}^{\text{max}}_{\text{max}}$ 

# Apple //c

# Standard German Keyboard Layout

October 24, 1983

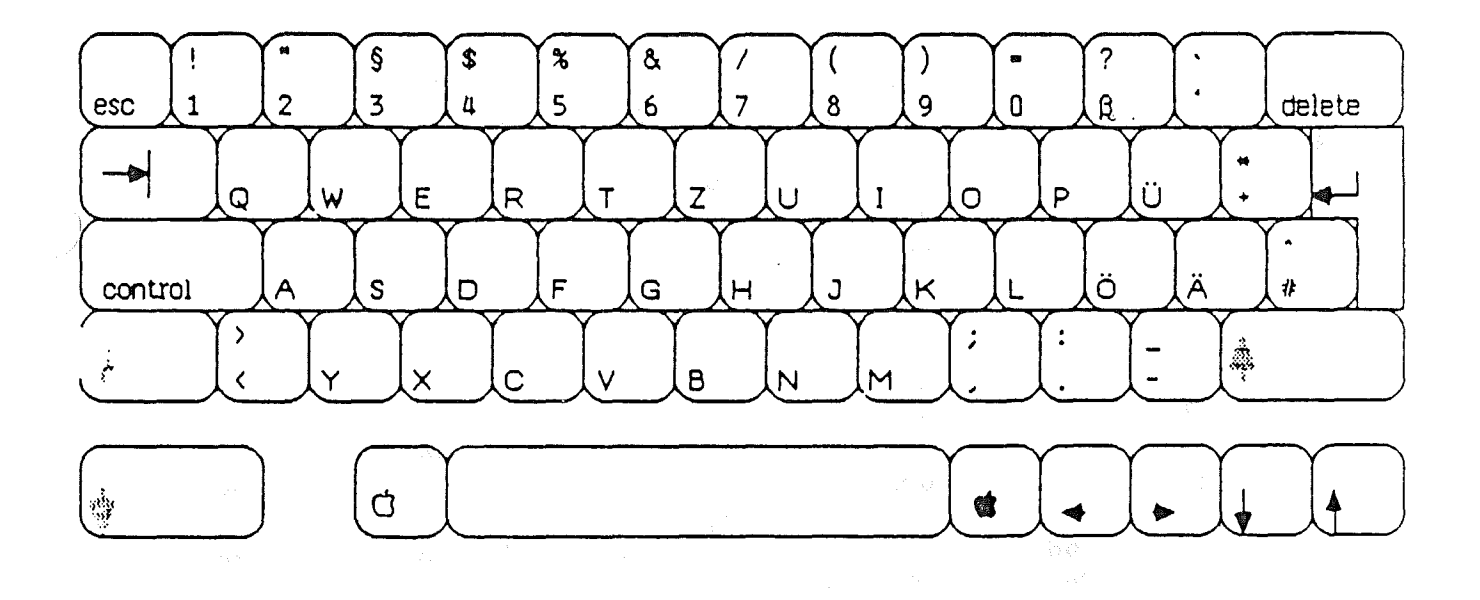

 $\ddot{\phantom{a}}$ 

Super ] [ German Keyboard ROM Map - Alpha Lock

 $\hat{\mathcal{A}}$ 

 $\mathcal{I}$ 

 $\frac{1}{2}$ 

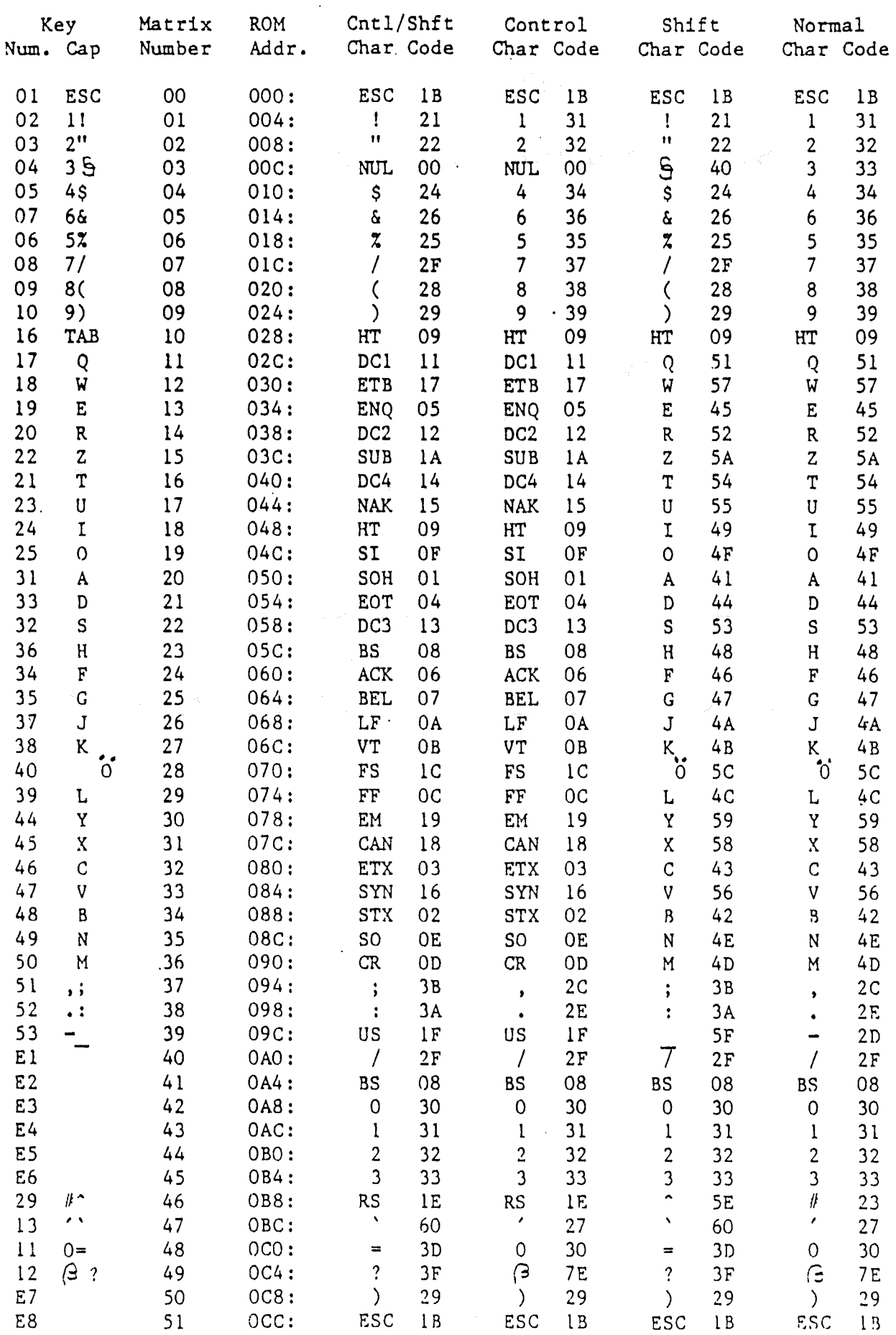

 $\ddot{\phantom{0}}$ 

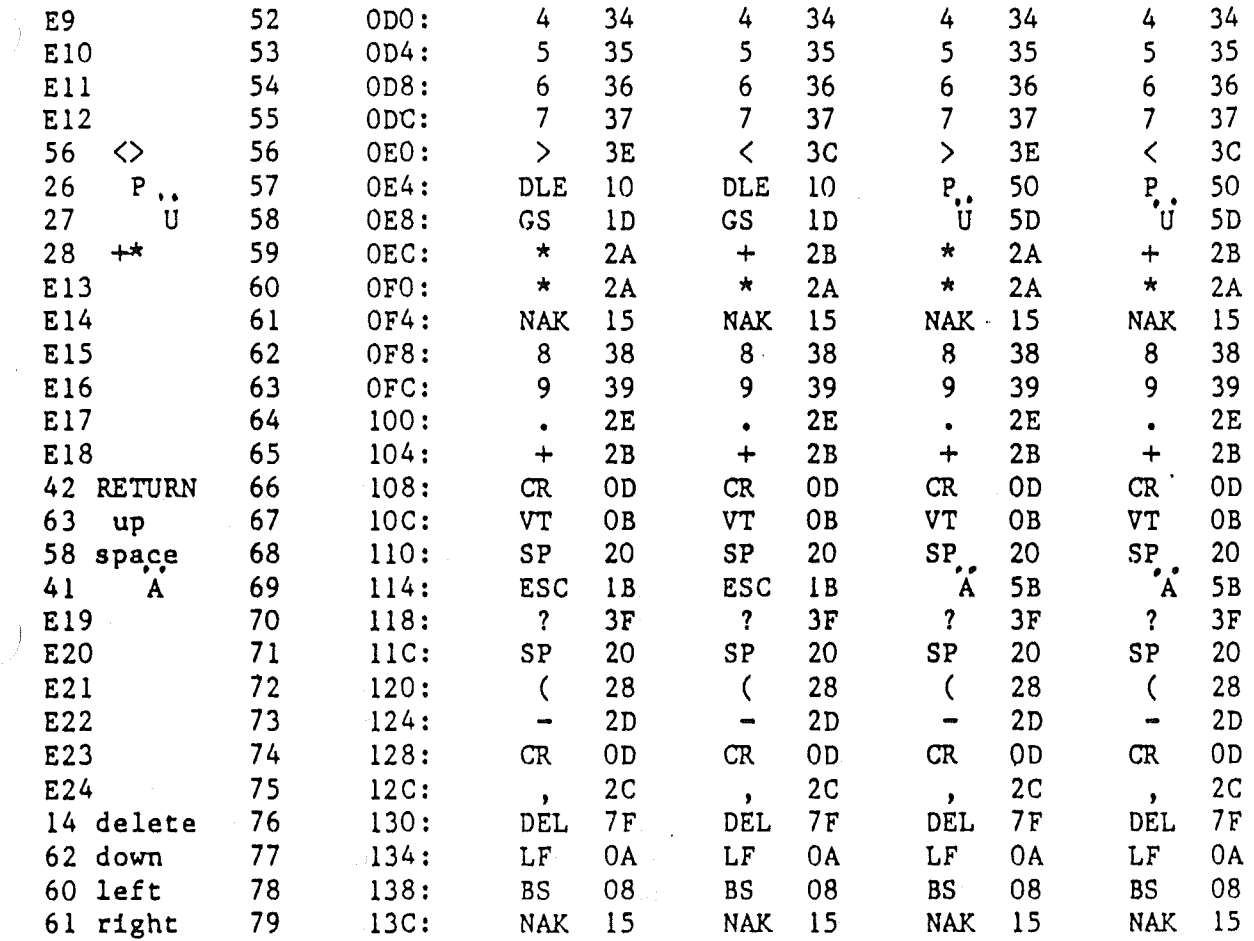

Fill all unused locations with AO.

 $\gamma_{\rm eff}$ 

 $\hat{\mathcal{A}}$ 

 $\rightarrow$ 

 $\ddot{\phantom{a}}$ 

Super } [ German Keyboard ROM Map -- Upper/Lower Case

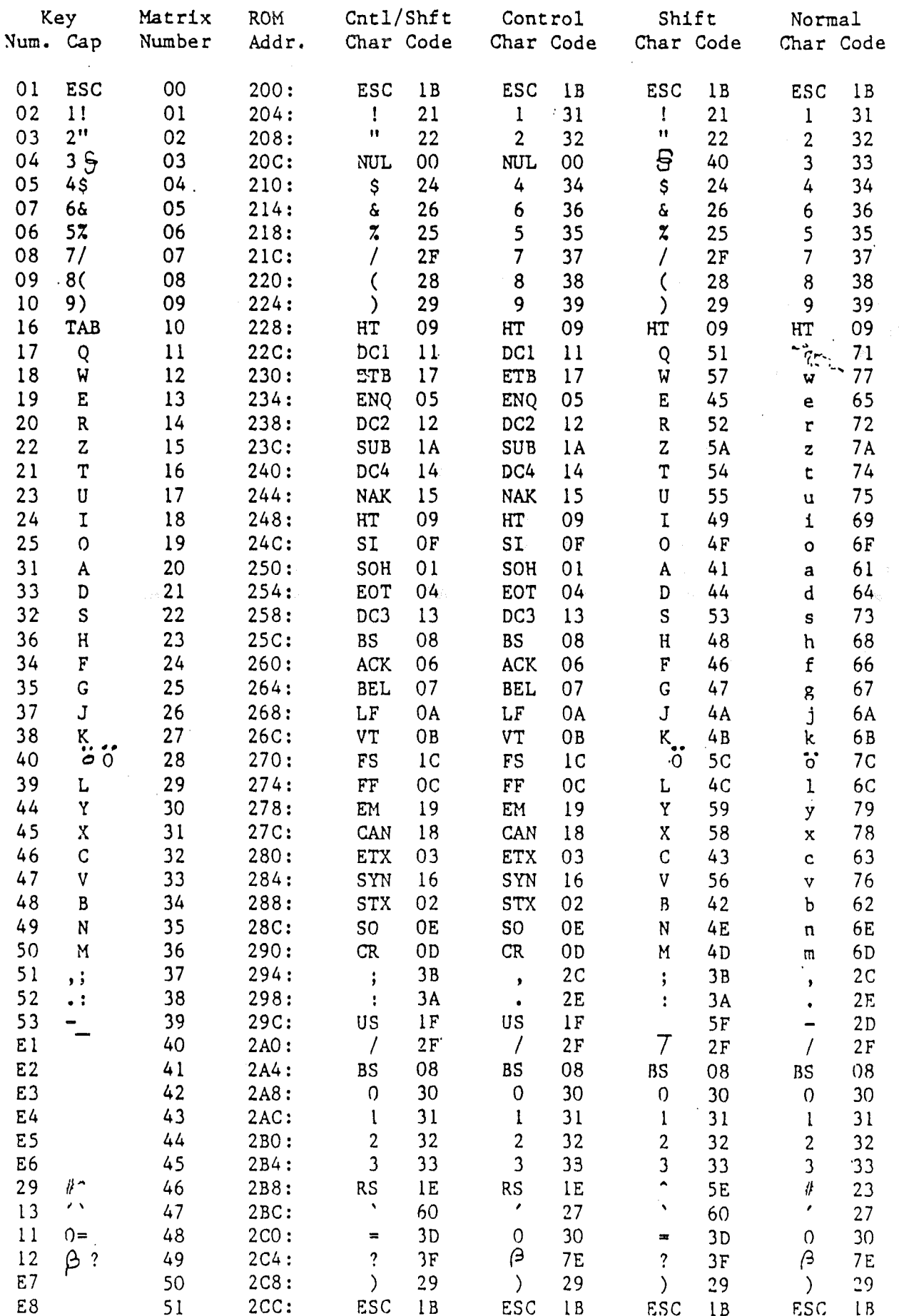

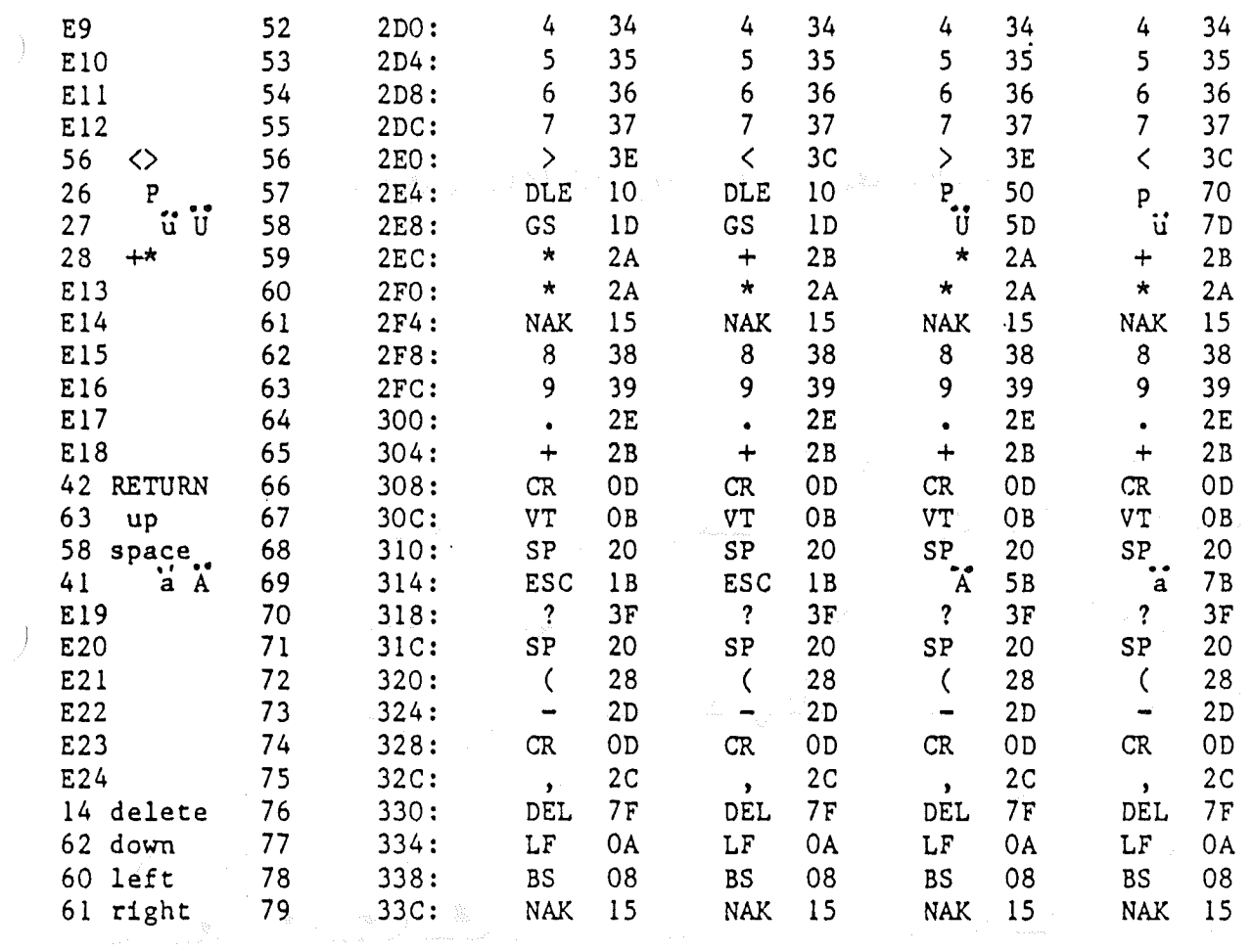

 $\sim$ 

 $\hat{\mathbf{v}}$ 

Fill all unused locations with AO.

 $\bar{\phantom{a}}$ 

 $\sim$ 

 $\cdot$  )

 $\sim$ 

 $\bar{z}$ 

 $\frac{1}{2}$  ,  $\frac{1}{2}$ 

 $\mathcal{L}_{\mathcal{L}}$ 

 $\mathcal{A}_{\mathcal{A}}$ 

 $\sim$   $\sim$ 

## Apple //c

### **Standard UK Keyboard Layout**

October 24, 1983

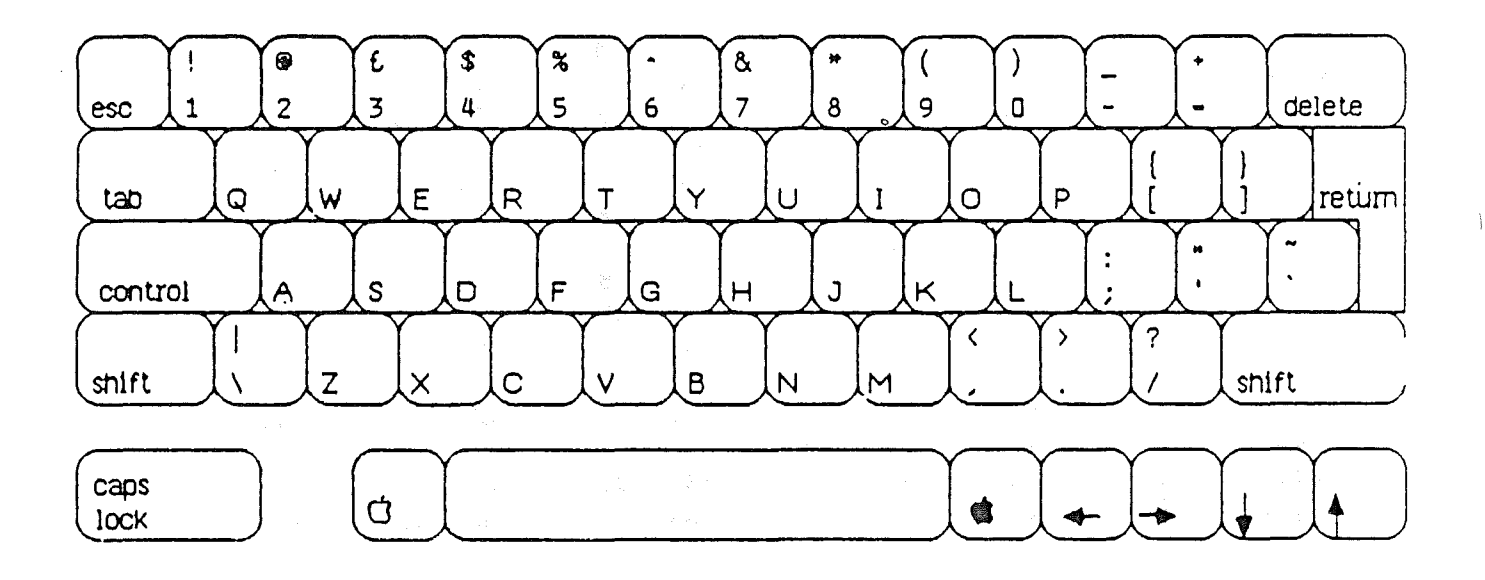

Notes: Per Neil Davison (October 18, 1983) Use no symbols on keycaps; instead use:

> "shift" "return" "caps lock"

Super ] [ British Keyboard ROM Map - Alpha Lock

 $\hat{\mathbf{L}}$ 

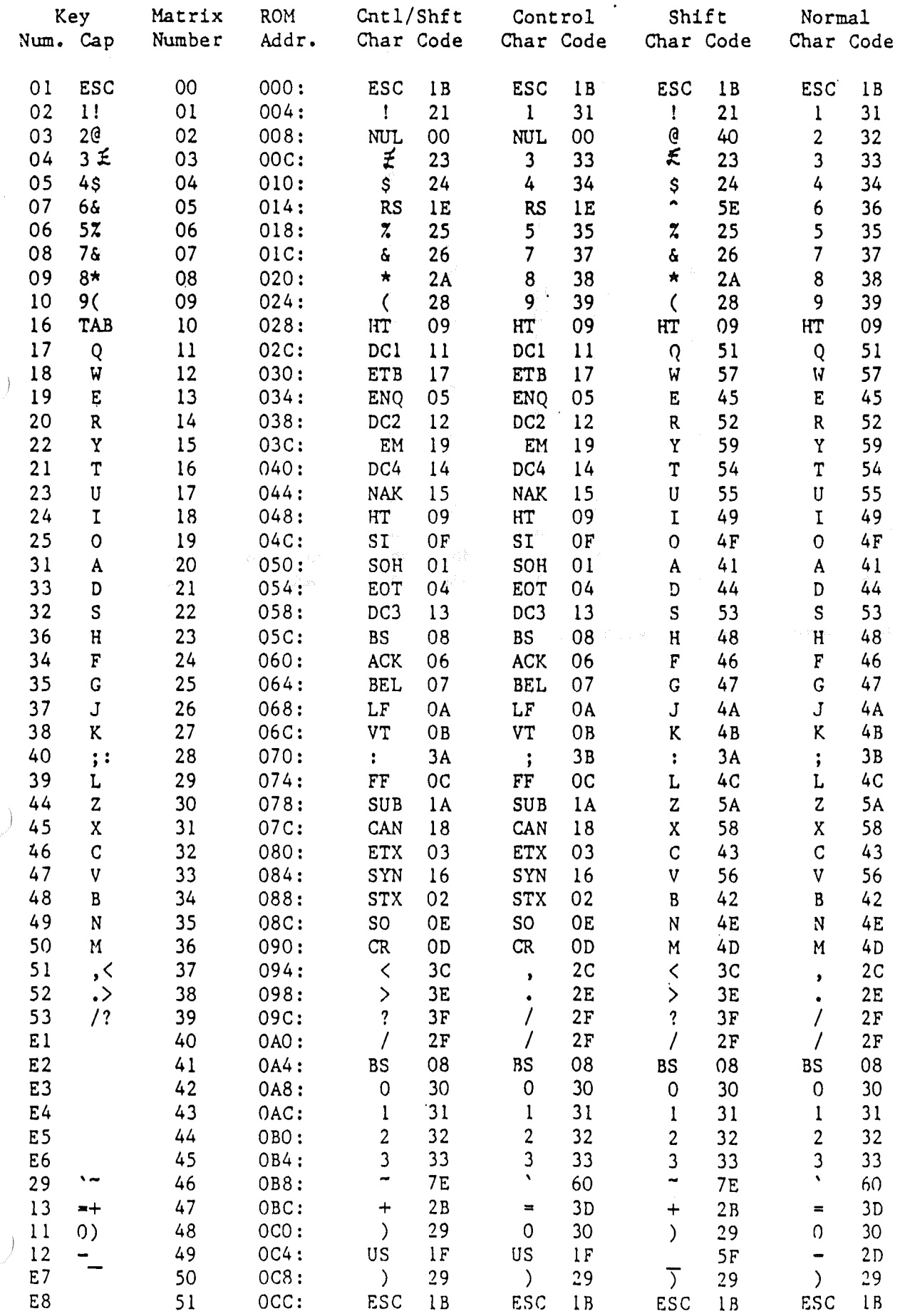

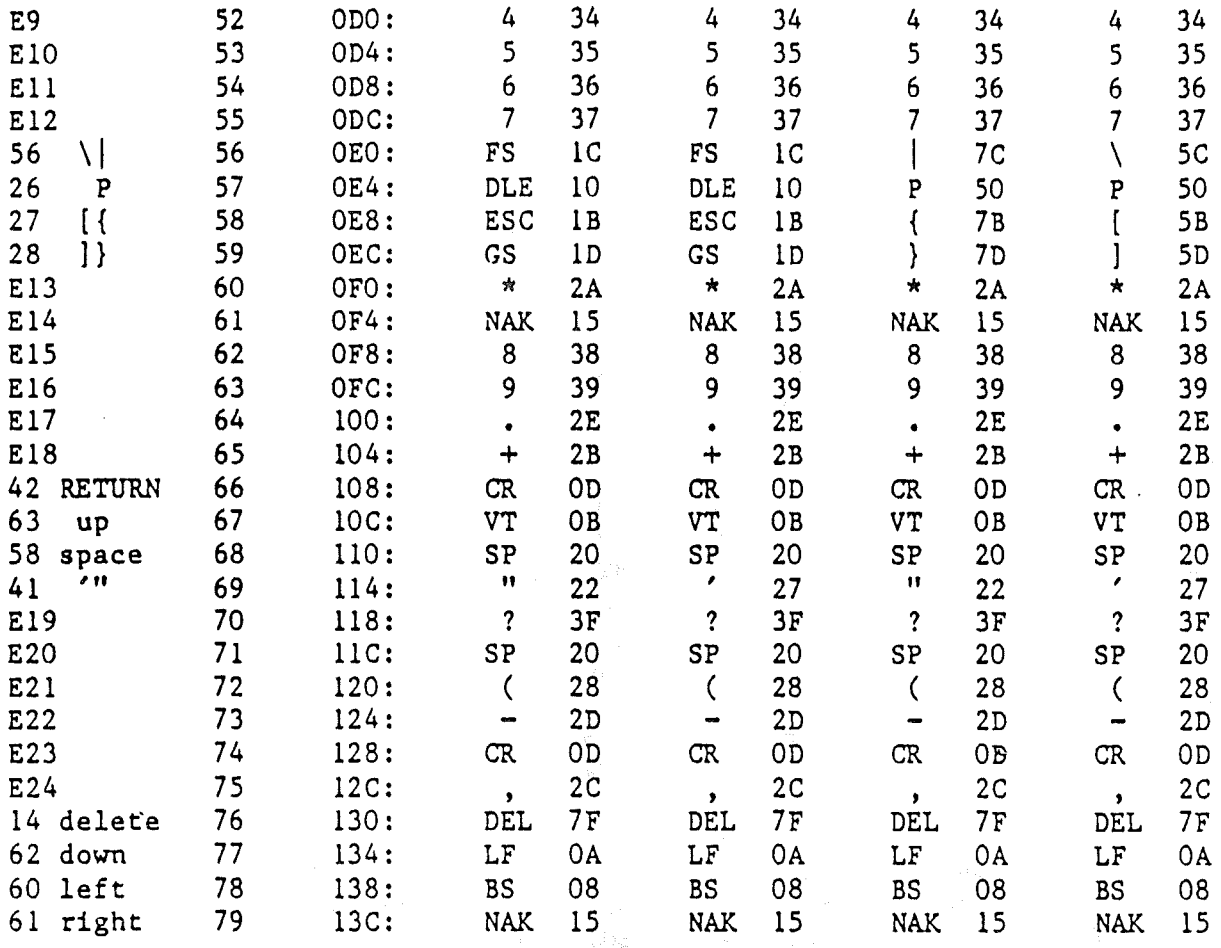

Fill all unused locations with AO.

Page 3

Super ] [ British Keyboard ROM Map -- Upper/Lower Case

 $\bar{J}$ 

 $\bar{u}$ 

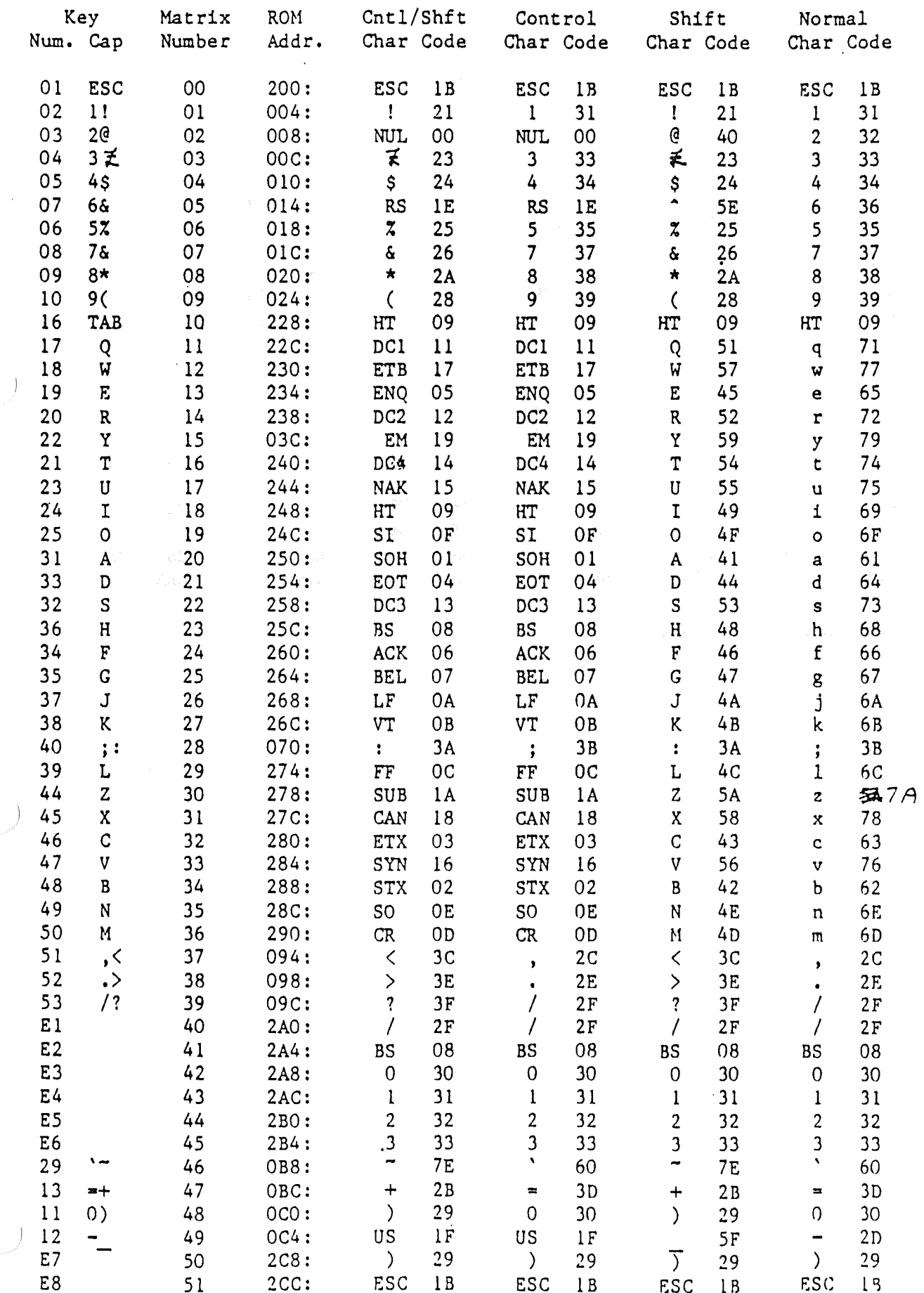

 $\mathcal{A}$ 

 $\sim$ 

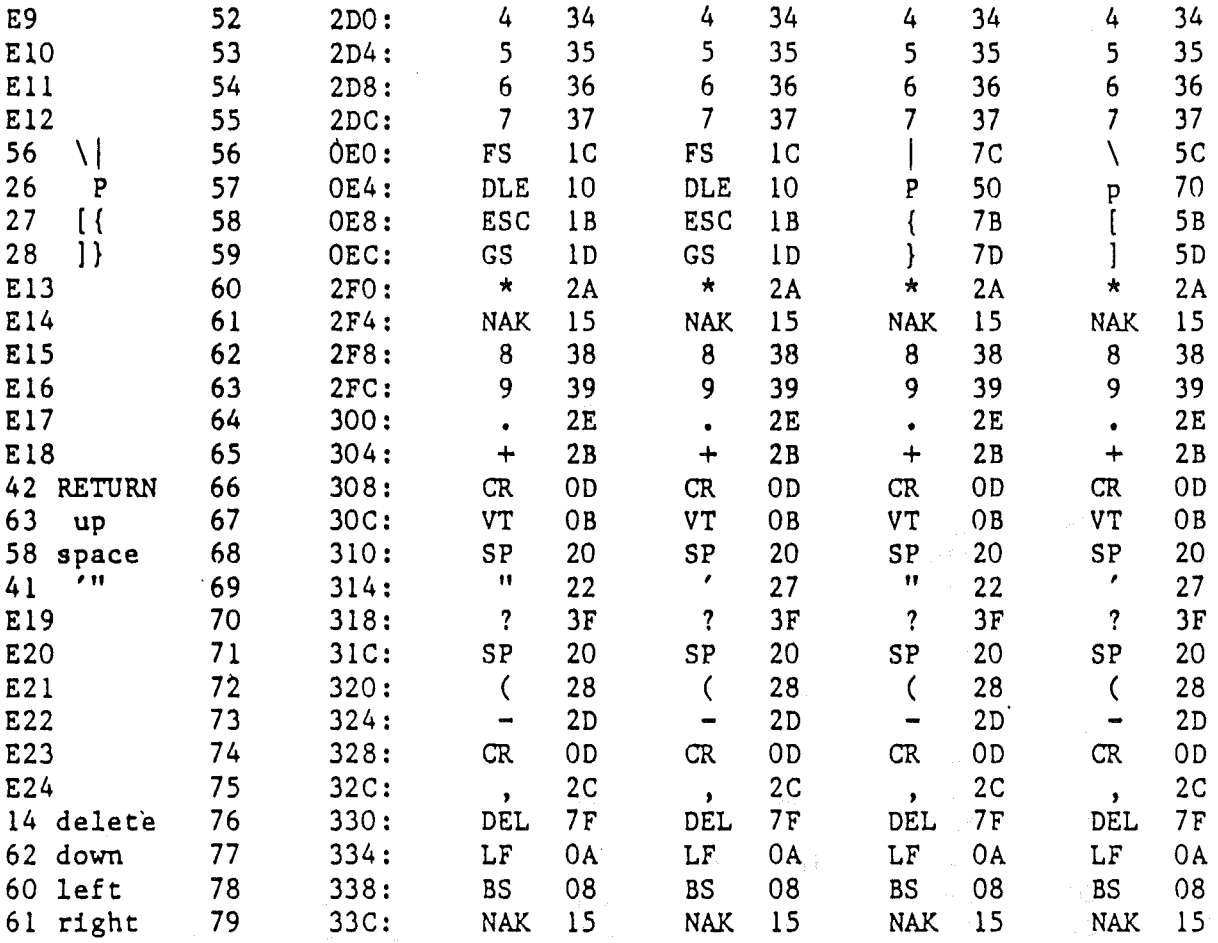

 $\frac{1}{3}$ 

 $\rightarrow$ 

Fill all unused locations with  $AO.$ 

 $\bar{\beta}$ 

 $\bar{\beta}$ 

 $\bar{\alpha}$ 

 $\frac{1}{2} \frac{1}{\sigma_{\rm E}}$ 

 $\mathcal{L}^{\mathcal{A}}$ 

 $\hat{\beta}$ 

### Apple //c

### **Standard Italy Keyboard Layout**

October 24, 1983

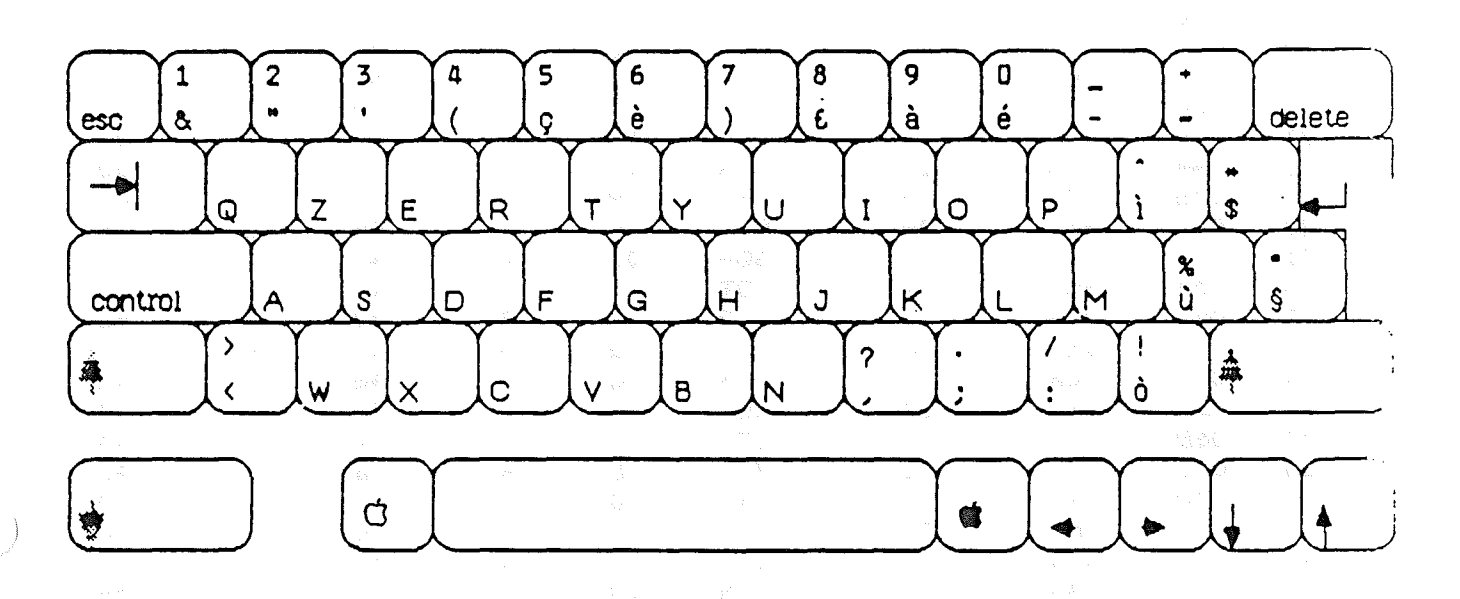

Notes: 1) Uses "Shift lock" not "Caps Lock" -- All keys are shifted.

 $\Big\}$ 

- 2) Alternate character set is U.S. but kbd layout is identical to the Italian -- only characters which are not common to both character sets change.
	- 3) The following characters change to their US equivalents:

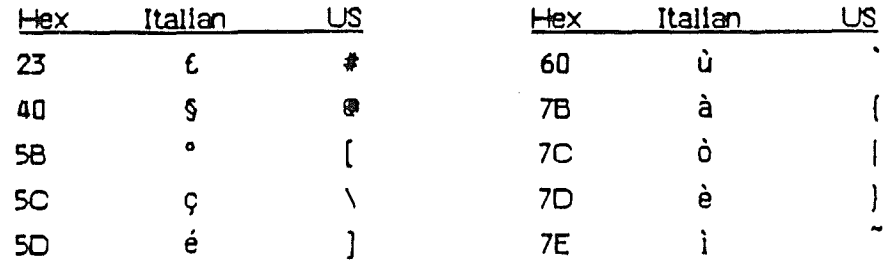

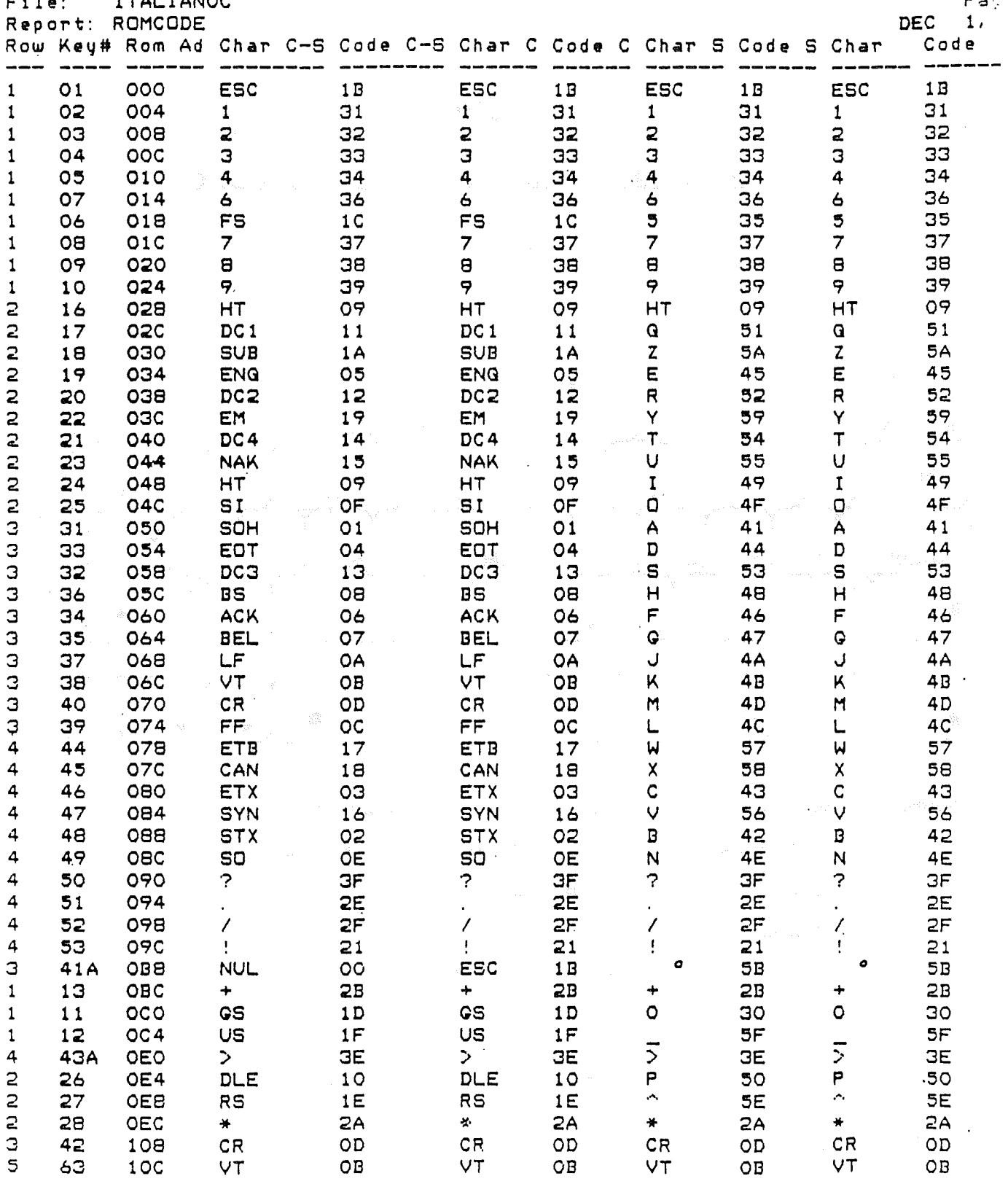

 $\mathcal{L}(\mathcal{L})$  and  $\mathcal{L}(\mathcal{L})$  . The set of  $\mathcal{L}(\mathcal{L})$ 

 $\mathcal{L}^{\text{max}}_{\text{max}}$  ,  $\mathcal{L}^{\text{max}}_{\text{max}}$ 

 $\mathbf{r}$ AL TA  $\mathbf{M}$  $\mathbf{r}$ 

 $\sim$ 

 $PAC$ 

 $\frac{1}{2}$ 

 $\int$ 

 $\hat{\mathcal{A}}$ 

 $\mathcal{P}$ 

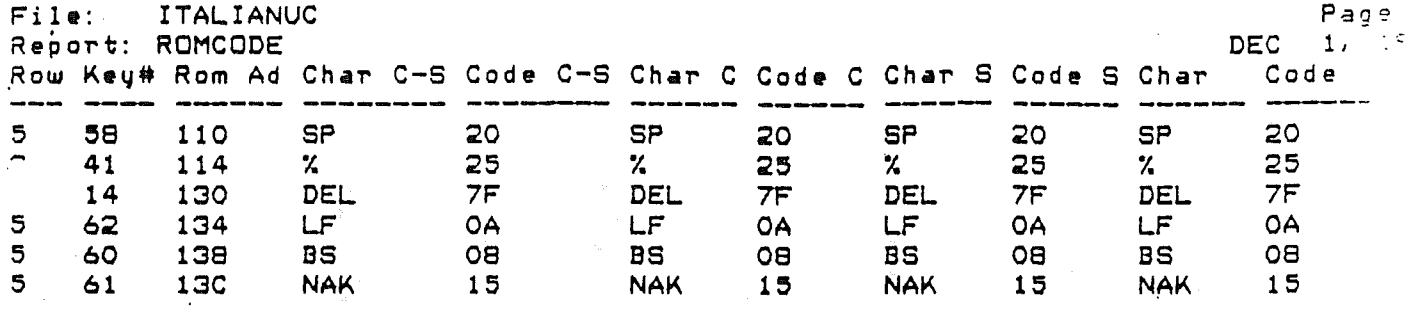

 $\hat{\mathcal{A}}$ 

 $\hat{\mathcal{A}}$ 

 $\hat{1}$ 

 $\Big\}$ 

 $\bigcup$ 

 $\overline{\mathcal{L}}$ 

 $-1$ , 1 Report: ROMCODE **DEC** Row Key# Rom Ad Char C-S Code C-S Char C Code C Char S Code S Char Code  $O<sub>1</sub>$ 200 ESC  $1B$ ESC  $1B$ ESC  $1B$ **ESC**  $1B$  $\mathbf{1}$  $\mathbf{1}$ 02 204  $\mathbf{1}$  $31$  $\mathbf{z}_\mathrm{R}$ 26  $\mathbf{1}$  $31$  $\mathbf{3}$ 26  $\mathbf{1}$ O3 208  $\overline{z}$ 32  $\mathbf{H}$ 22  $\overline{2}$ 32  $\mathbf{u}$ 22  $\mathbf{r}$  $\mathbf{1}$ 04 **20C** Э 33 27  $\overline{a}$ 33  $\epsilon$ 27  $\mathbf{1}$ 05 210  $\ddot{4}$ 34  $\overline{C}$ 28  $\overline{4}$ 34 28  $\overline{\mathcal{L}}$  $\frac{8}{9}$  $\ddot{\bullet}$  $\mathbf{1}$  $O7$  $214$  $\epsilon$ 36 **7D**  $\overline{6}$  $7D$ 36  $\overline{\mathbf{r}}$  $\mathbf{1}$ 06 218 FS  $1C$ **FS**  $1<sup>C</sup>$  $\overline{\mathbf{5}}$  $35<sup>°</sup>$ **5C**  $\mathbf{1}$  $O<sub>B</sub>$  $21C$  $\overline{7}$  $37$  $\sum$ 29  $\overline{7}$ 37 29 23  $\mathbf{1}$ 09 220  $\mathbf{s}$ 38  $\mathbf{e}$ 38 土 23  $\lambda$  $\mathbf{1}$  $10$ 224  $\mathbf{9}$ 39  $7B$  $\overline{P}$ 39  $\lambda$  $7B$  $\overline{z}$  $16$ 228 **HT** 09 HT. 09 **HT** 09 HT 09  $\overline{2}$  $17$ **220** DC<sub>1</sub>  $11$ DC1  $11$  $\Omega$ 51  $71$  $\mathbf{q}$  $\overline{2}$ 18 230 **SUB**  $1A$ **SUB 1A**  $\mathbf{z}$ **5A 7A**  $\mathbf{z}$  $\overline{2}$ 19 234 ENQ  $O5$ **ENG** 05 E 45 65  $\bullet$  $\overline{2}$ 20 238 DC2  $12$ DC2  $12<sub>1</sub>$  $\mathsf{R}$  $52$  $\mathbf{r}$ 72  $\ddot{\phantom{a}}$  $\overline{2}$ EM 22 23c 19 **EM** 19 Y 59 79  $\mathbf{u}$  $\overline{a}$  $21$ 240 DC4 14 DC4 14  $\tau$ 54  $\mathbf t$ 74  $\overline{c}$ 23 244 **NAK** 15 **NAK**  $15$ U 55 75  $\mathbf{u}$  $\overline{2}$ 24 248 HT. 09 HT. 09  $\mathbf{I}$ 49  $\mathbf{i}$ 69  $\overline{2}$ 25 **240 SI OF SI** 0F  $\Box$  $4F$  $6F$  $\sigma$ Э 31 250. **SOH**  $O<sub>1</sub>$ **SOH**  $01$  $\mathsf{A}$  $41$  $61$  $\overline{a}$  $\overline{a}$ зз 254 EOT 04 EDT 04 D 44  $\mathbf{d}$ 64 3 32 258 DC3  $13$  $DC3$  $13$  $\mathbf{s}$ 53 73  $\mathbf{s}$ 3 36 **250** BS  $08$ **BS**  $08$  $H$ 48 68  $h$ З 34 260 **ACK ACK** 06  $F$ 46  $f$ 06 66 З 35 264 **BEL** 07 **BEL** 07  $\bullet$ 47 67 g З  $37$ 268 LF. LF. U  $4A$ **OA OA**  $6A$ J  $\mathbf{G}$ VT VT.  $4B$ 38 **260** OB **OB**  $\mathsf{K}$  $6B$ k  $\overline{a}$  $.CR$ 40 270 OD CR. OD  $M$ 4D 6D  $\mathbf{m}$ Э 39 274 FF.  $OC$ FF. **OC**  $4<sub>C</sub>$ L  $\mathbf{I}$  $6C$ 4 44 278 ETB  $17$ ETB 17  $\mathbf{M}$  $57$ 77 , ພ 4 45 **270** CAN 18 CAN 18  $\boldsymbol{\mathsf{X}}$ 58 78  $\mathbf{x}$ 4 ETX  $\mathbf C$  $46$ 280 CO ETX oз 43 63  $\mathbf{C}$  $\ddot{a}$ 47 V. 284 **SYN** 16 SYN 16 56 76  $\checkmark$ 4 48  $\mathbf{B}$ 288 **STX**  $02$ **STX** 02 42  $\mathbf b$ 62 4 49 **280** SO. **OE** SO. 0E N. **4E**  $\mathbf{n}$ 6E 4 290  $\overline{\mathcal{L}}$ 50  $\overline{?}$ **GF**  $2<sup>c</sup>$ **GF**  $2<sub>c</sub>$  $\mathbf{r}$  $\mathbf{r}$  $\overline{a}$  $51$ 294 **2E 3B 2E 3B**  $\mathbf{1}$  $\mathcal{L}^{\mathcal{L}}$  $\mathbf{r}$  $\overline{4}$ 52 298  $\mathcal{L}$  $\sqrt{2}$  $2F$ **3A**  $2F$ **3A**  $\partial$  $\overline{4}$  $\delta$ 53 **290**  $\mathbf{F}$  .  $7<sub>C</sub>$  $21$  $\mathbf{I}$ 21  $7<sub>C</sub>$  $\bullet$ З  $\mathbf{S}$ 41A 288 ESC  $1B$ **NUL**  $00<sub>o</sub>$ 5B 40  $\mathbf{1}$  $13$  $2BC$  $+$  $2B$  $\overline{\phantom{a}}$ **3D**  $\ddot{}$ **3D** 2B  $\epsilon$  $\mathbf{I}$  $2C<sub>O</sub>$ **GS GS** ø  $11$ 1 D  $1D$ 30 5<sub>D</sub>  $\mathbf{1}$  $2C<sub>4</sub>$ **US US**  $12<sub>2</sub>$  $1F$  $1F$  $5F$  $2D$  $\overline{z}$ 43A  $\zeta$ 4 **2E0**  $\leq$ **3C**  $\geq$ **3E** ЗΕ зс  $\overline{a}$ **2E4** DLE DLE P 26  $10$  $10$ 50  $P$   $\lambda$ 70  $\mathbf{z}$  $\lambda$  $27$ **2E8 RS**  $1E$ RS.  $1E$ 5E **7E**  $\overline{c}$  $\ddot{\bullet}$ 28 **ZEC** 2A 蛋 24  $\bullet$ **2A** 24  $\frac{1}{2}$  $\mathbf{c}$  $CR$ **CR** 42 308 CR. OD OD  $CR$ OD  $OD$ 

**VT** 

OB

VT

OB

**VT** 

OB

OB

 $Fi.l$   $e$ : ITALIANLC

5

63

**30C** 

**VT** 

 $P$ aqe

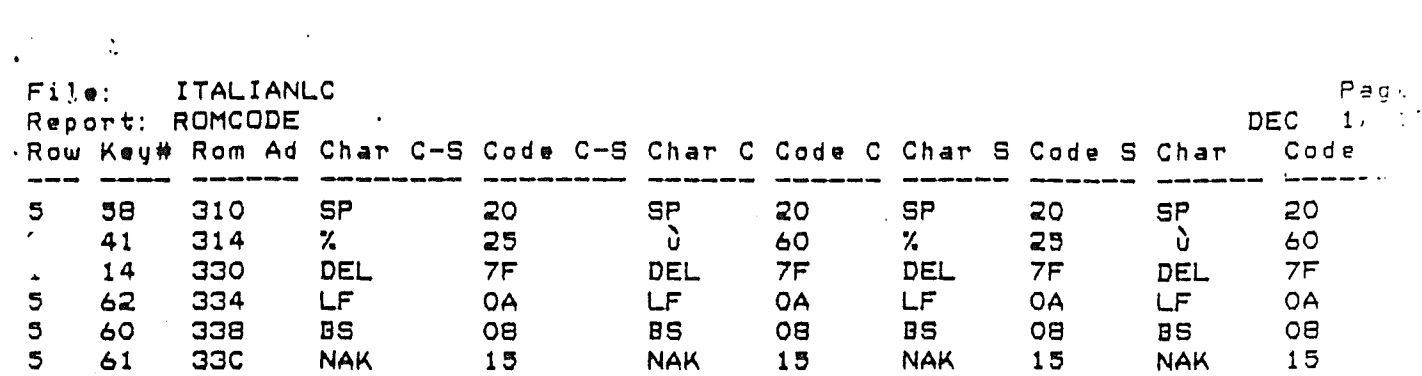

 $\label{eq:2.1} \sum_{i=1}^n \frac{1}{i!} \sum_{j=1}^n \frac{1}{j!} \sum_{j=1}^n \frac{1}{j!} \sum_{j=1}^n \frac{1}{j!} \sum_{j=1}^n \frac{1}{j!} \sum_{j=1}^n \frac{1}{j!} \sum_{j=1}^n \frac{1}{j!} \sum_{j=1}^n \frac{1}{j!} \sum_{j=1}^n \frac{1}{j!} \sum_{j=1}^n \frac{1}{j!} \sum_{j=1}^n \frac{1}{j!} \sum_{j=1}^n \frac{1}{j!} \sum_{j=1}$ 

 $\int$ 

 $\sim 10^{11}$ 

 $\mathcal{L}^{\text{max}}_{\text{max}}$ 

 $\int_{\mathbb{R}^2}$ 

 $\mathcal{J}$ 

 $\mathcal{L}(\mathcal{A})$  and  $\mathcal{L}(\mathcal{A})$ 

Apple //c Technical Note #4 Corrected DVORAK Keyboard Layout

 $\sim$   $\sim$ 

 $\int\limits_{-\infty}^{\infty}\frac{dx}{x^2}dx$ 

 $\left\{\right\}$ 

 $\sim$ 

 $\sim$   $\sim$ 

 $\mathcal{A}_{\mathcal{A}}$ 

 $\mathbb{C}$ 

 $\hat{\mathcal{A}}$ 

 $\sim 1$ 

 $\mathcal{J}$ 

 $\int \frac{d^2y}{dx^2}$ 

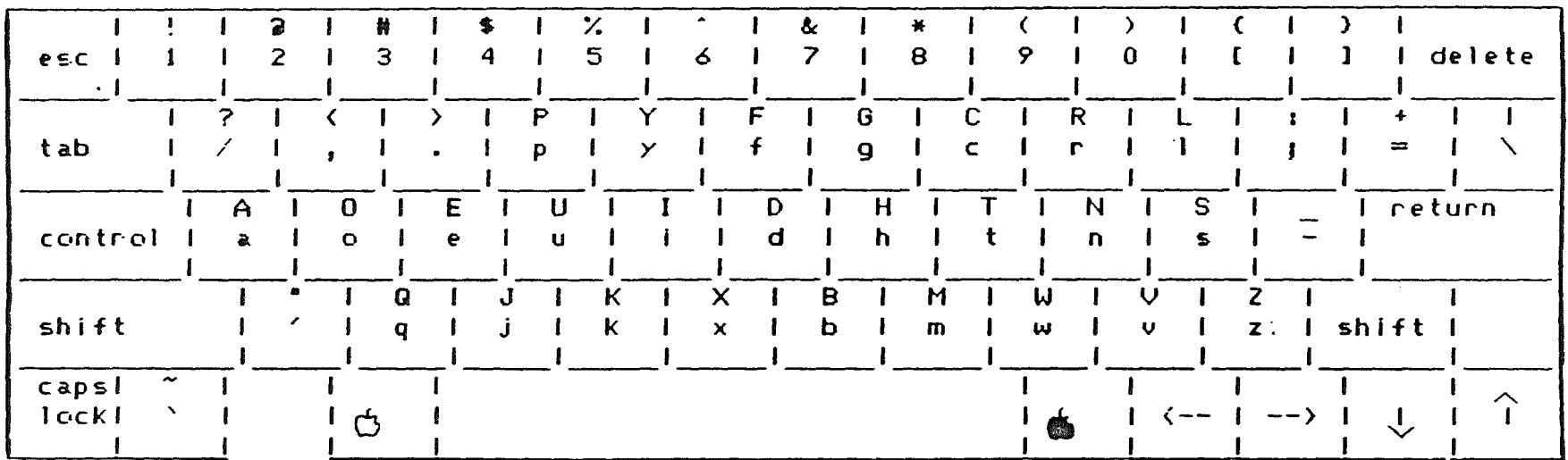

This is the Dvorak keyboard layout as implemented on the Apple //c computer when the Keyboard switch is depressed. There has only been one version of the Keyboard layout ROM. All Apple //c's, pre-release and final production machines, have the above layout and no other. The pre-release documentation was in error as is the final Apple //c Reference Manual.

 $\sim 100$ 

 $\sim 10^6$ 

 $\left( \begin{array}{c} 1 \\ 1 \end{array} \right)$ 

 $\left.\rule{0cm}{1.25cm}\right)$ 

 $\sqrt{2}$ 

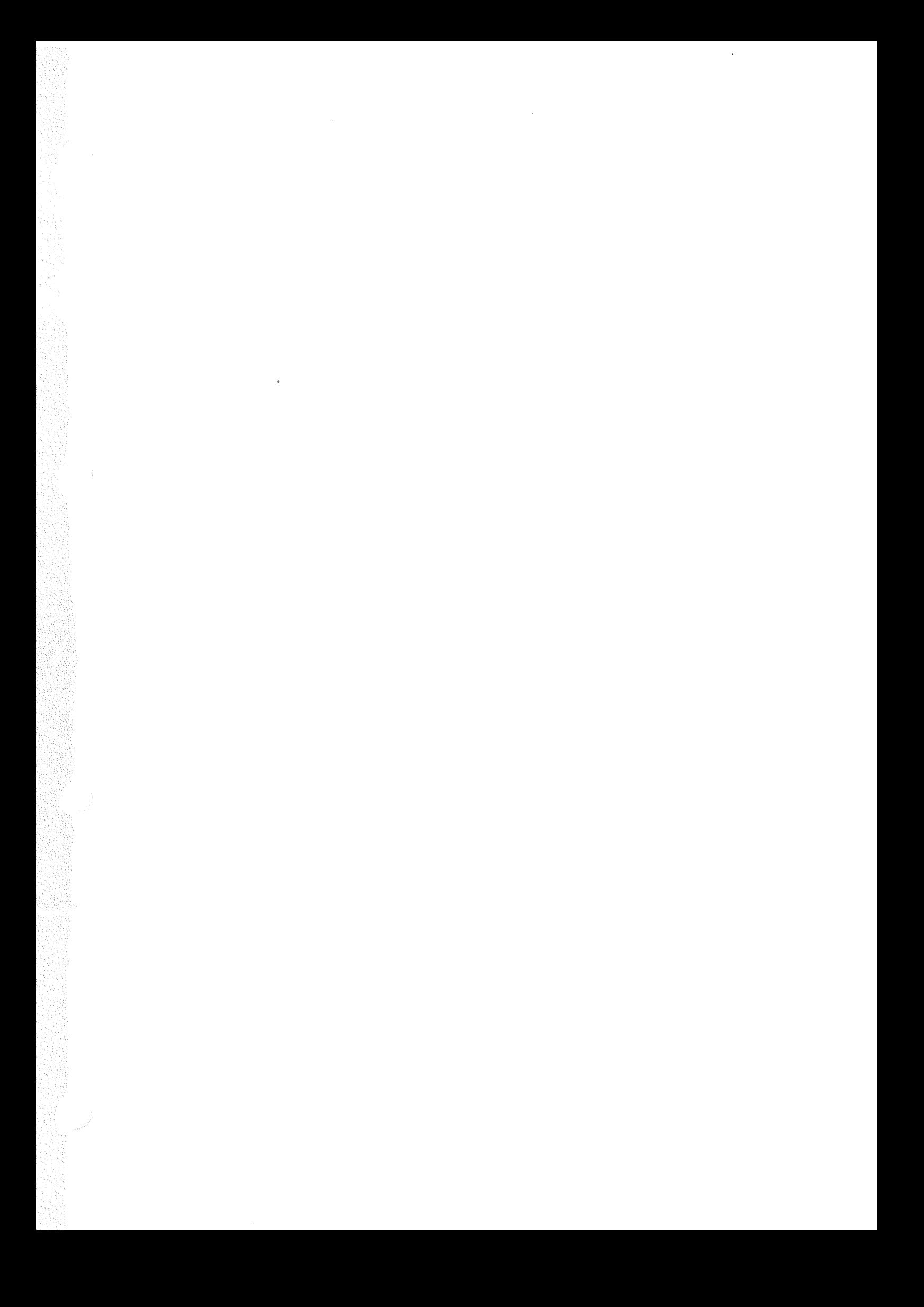

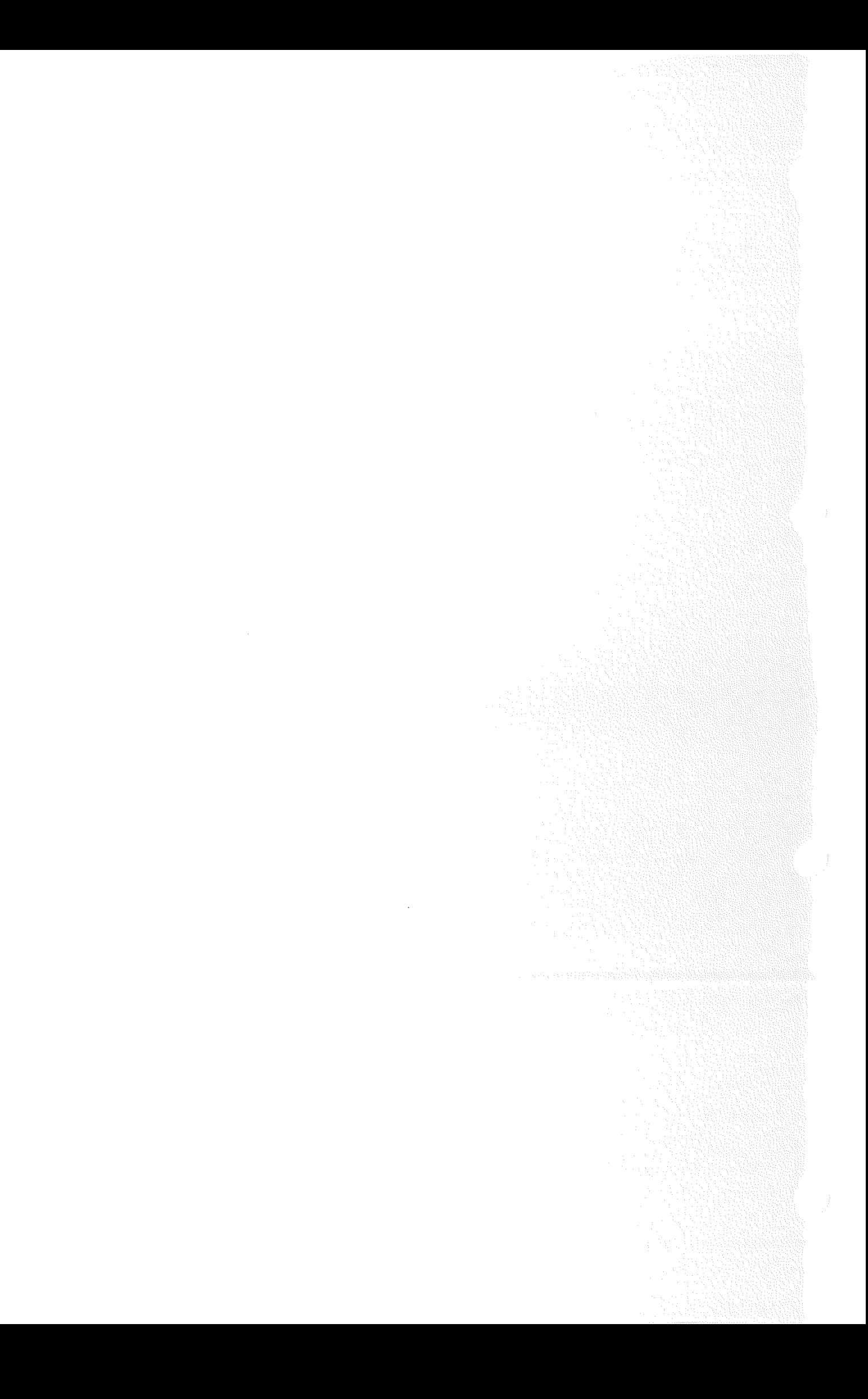
# Apple IIc Delta Guide  $\mathcal{L}^{\text{max}}_{\text{max}}$

 $\mathcal{L}(\mathcal{A})$  and  $\hat{\mathcal{A}}$ 

 $\hat{\mathcal{A}}$ 

 $\mathcal{L}^{\text{max}}_{\text{max}}$ 

 $\mathcal{L}^{\text{max}}_{\text{max}}$  and  $\mathcal{L}^{\text{max}}_{\text{max}}$  $\sim$   $\sim$ 

 $\rightarrow$ 

 $\frac{1}{2}$ 

 $\rightarrow$ 

 $\mathcal{L}(\mathcal{A})$  and  $\mathcal{L}(\mathcal{A})$ 

 $\label{eq:2} \frac{1}{\sqrt{2}}\sum_{\alpha\in\mathbb{Z}}\left|\frac{1}{\alpha\sqrt{2}}\right|^{2}$ 

 $\frac{1}{2}$ 

 $\hat{\mathcal{P}}$ 

 $\bar{\lambda}$ 

 $\cdot$  )

 $\bar{\phantom{a}}$ 

 $\Bigl)$ 

### Table of Contents

 $\ddot{\phantom{0}}$ 

 $\hat{\boldsymbol{\beta}}$ 

 $\bar{z}$ 

 $\frac{1}{2}$ 

 $\begin{pmatrix} 1 \\ 1 \\ 1 \end{pmatrix}$ 

 $\int \frac{d^3y}{dx^2} dx = 1$ 

 $\mathcal{J}^{\mathcal{J}}$ 

### **FINDER** Introduction

 $\big)$ 

 $\big)$ 

Ì

 $\ddot{\phantom{a}}$ 

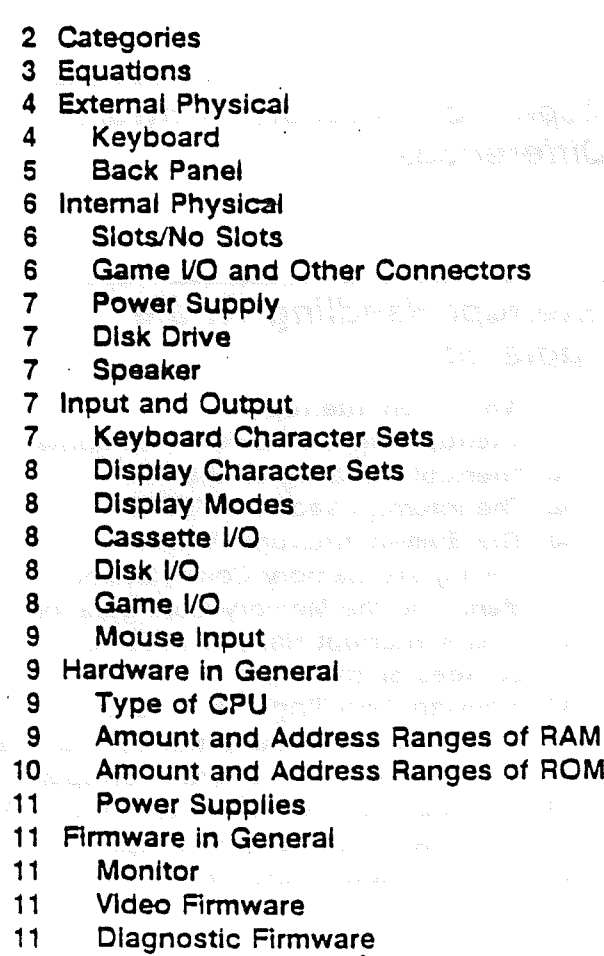

 $\cdot$ 

Table of Contents

1

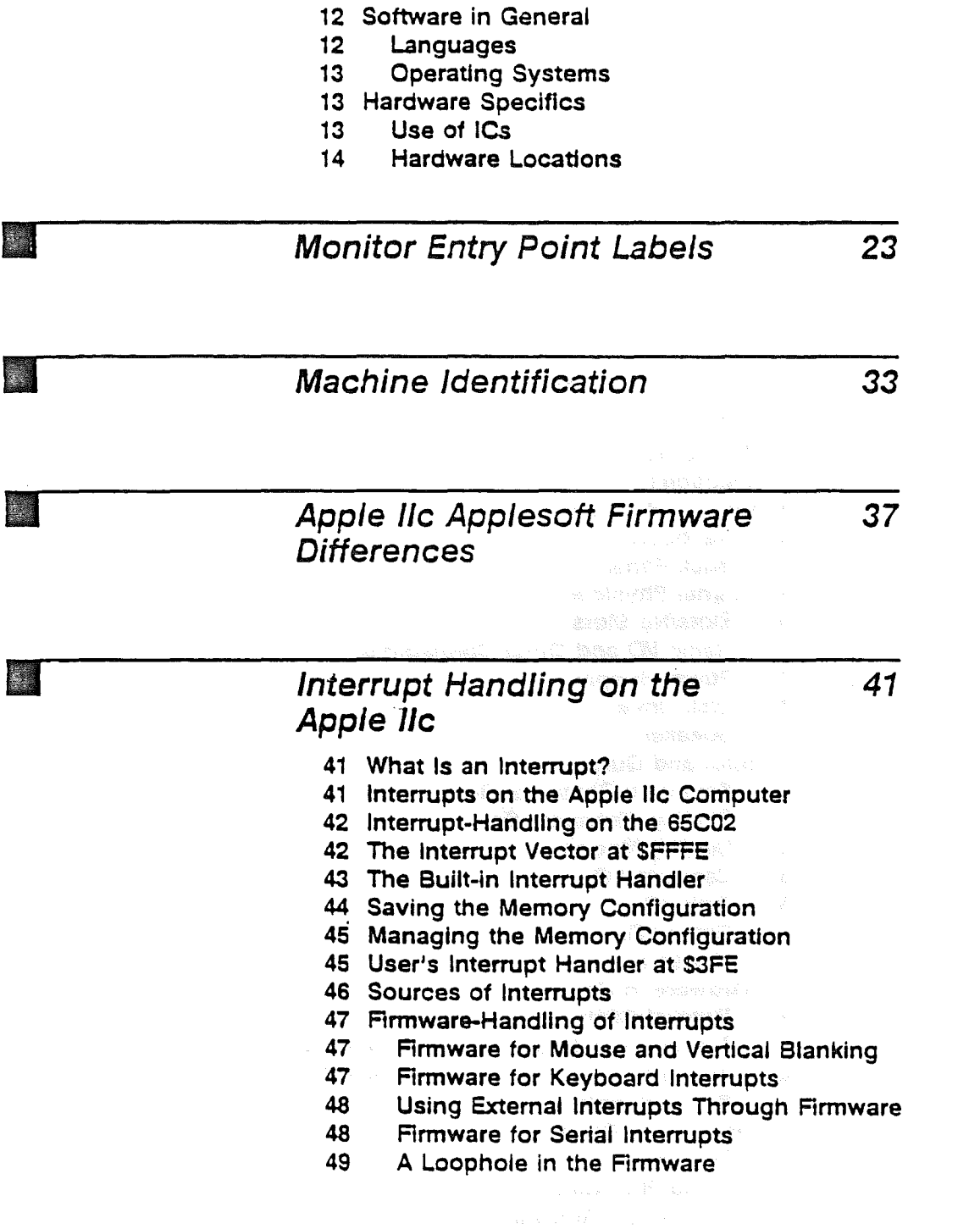

12 Slot/Port Firmware

 $\hat{\mathcal{A}}$ 

 $\cdot$ 

Table of Contents

 $\bar{z}$ 

 $\overline{w}$ 

### Apple IIc Firmware

51

- 51 Video Firmware
- 51 40 Columns Versus 80 Columns
- Diagnostics 51

Ì

- 52 65C02 Microprocessor
- 52 **Window Widths**
- 52 Mouse Firmware
- 52 **Mouse Character Set**
- 53 Using the Mouse as Paddles
- Using the Mouse From BASIC 54
- 54 The Built-In Printer Firmware
- 55 **Printer Firmware Commands**
- 56 The Built-in Communications Firmware
- **Communications Firmware Commands** 57

 $\label{eq:3.1} \gamma_{\alpha} \varphi = \gamma_{\alpha} \, a_{\alpha} - k_{\alpha} \, \xi^{2} - \xi^{2} \log \eta_{\alpha} \log k_{\alpha} \quad ,$ 

 $\langle \rangle$  ).

 $\frac{1}{2} \sum_{i=1}^n \frac{1}{2} \sum_{j=1}^n \frac{1}{2} \sum_{j=1}^n \frac{1}{2} \sum_{j=1}^n \frac{1}{2} \sum_{j=1}^n \frac{1}{2} \sum_{j=1}^n \frac{1}{2} \sum_{j=1}^n \frac{1}{2} \sum_{j=1}^n \frac{1}{2} \sum_{j=1}^n \frac{1}{2} \sum_{j=1}^n \frac{1}{2} \sum_{j=1}^n \frac{1}{2} \sum_{j=1}^n \frac{1}{2} \sum_{j=1}^n \frac{1}{2} \sum_{j=$ 

 $\mathcal{J}$ 

 $\mathcal{A}^{\text{out}}$ 

 $\sim 10^{-10}$ 

 $\overline{\phantom{a}}$ 

 $\big)$ 

## Introduction

 $\mathcal{A}^{\mathcal{A}}$ 

 $\rightarrow$ 

 $\frac{1}{2}$ 

 $\label{eq:2} \frac{1}{2} \sum_{i=1}^n \frac{1}{2} \sum_{j=1}^n \frac{1}{2} \sum_{j=1}^n \frac{1}{2} \sum_{j=1}^n \frac{1}{2} \sum_{j=1}^n \frac{1}{2} \sum_{j=1}^n \frac{1}{2} \sum_{j=1}^n \frac{1}{2} \sum_{j=1}^n \frac{1}{2} \sum_{j=1}^n \frac{1}{2} \sum_{j=1}^n \frac{1}{2} \sum_{j=1}^n \frac{1}{2} \sum_{j=1}^n \frac{1}{2} \sum_{j=1}^n \frac{1}{$ 

This document compares the Apple IIc to the Apple IIe, but it also reiterates most of differences between the Apple lie and the Apple II Plus that were originally noted in the Guide to the New Features of the Apple lie (Apple Product Number A2F2114). In addition. it points out differences between the Apple II and II Plus.

This draft does not include a list of the keyboard and video character sets and other large tables of information: Unless otherwise noted, this information can be found in the Apple Ile Reference Manual.

The keyboard and character set differences between different countries' models of the Apple IIc are the same as for the IIe. The International-Supplement to the Apple Ile Owner's Manual (Part 'number 030-0525) contains tables and illustrations describing these differences. Note. however. that the Apple'llc has NTSC video circuitry inside the case for all countries; external PAL (and presumably SECAM) Video adapters will get their signals from the video expansion connector.

Introduction

 $\sqrt{1}$ 

### Categories

The characteristics that vary from one machine to another fall under a handful of categories, starting with concrete physical elements and ending with more abstract and technical items:

• Equations

each machine equals its predecessor plus or minus certain overall characteristics-merely an overview

• External physical

keyboard layout and front of machine sides (yes. sides) top (removable or no) back panel

• Internal physical

slots/no slots game 1/0, aux video pins, LEOs, etc. power supply . disk drive speaker <sub>is speaker to the speaker of</sub>

• Input and output and  $\frac{1}{2}$ keyboard character sets display character sets **contained** display modes and a series of the series of the series of the series of the series of the series of the series cassette I/O disk I/O game 1/0 mouse input

• Hardware in general

type of central processing unit amount and address ranges of RAM amount and address ranges or ROM power supplies

Introduction

**•** Firmware in general

monitor video firmware diagnostic firmware slot/port firmware

· Software in general

languages operating systems

· Hardware specifics

important RAM locations hardware locations important ROM locations use of ICs (customs, hybrids, sockets) signals available to the outside world

### **Equations**

These equations are merely an overview of what each model of Apple II is with respect to its predecessor. The remainder of this guide spells out these differences in detail.

r una receptionale **Matica Management** "Note: These equations are in terms of functional equivalence, not strict equality. For example,

Apple IIe = Apple II Plus + Language Card

does not mean there is an actual language card or slot-just that the one machine functions as if it were the other with such a card in a slot.

There is a related document (a Configuration Guide) that describes how to configure an Apple IIe to make it (almost) equivalent to an Apple IIc..

Apple II Plus

Apple II + Autostart ROM + Applesoft firmware + 48K RAM standard

Apple II - Integer BASIC firmware - Old Monitor **ROM** 

Equations

 $\overline{13}$ 

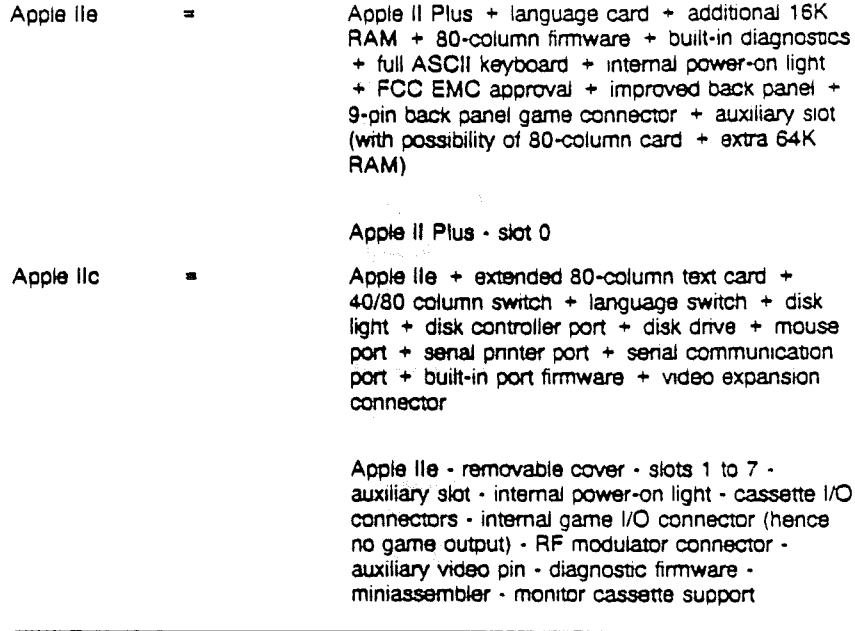

### II **External Physical**

The Apple II and II Plus were identical in external appearance. The Apple lie and Apple IIc differ from the earlier machines in their keyboard layouts and baek panels.

#### **Keyboard**

The Apple II and II Plus have identical 52-key keyboards. The Apple lie and Apple lic keyboards have the same 63-key, full ASCII keyboard layouts, with new and repositioned keys and characters compared to the Apple II and II Plus. While the Apple II and II Plus have a REPT key, the Apple lie and IIc have an auto-repeat feature built into each character key.

The Apple IIc has additional switches near its keyboard: one for changing between 4O-column and aO-column displays, the other for selecting keyboard layouts (Sholes versus Dvorak on USA models) or keyboard layout and character set (on international models).

The power-on light position differs for the Apple II/II Plus, Apple IIe and Apple IIc. The RESET key also appears in different positions.

a a c

#### Introduction

Some Apple II and II Plusses have a slide switch inside the case. near the edge of the cover, for selecting whether or not RESET has to be accompanied by CONTROL to work. On the Appfe lie and Apple IIc. there is no choice: CONTROL-RESET works, and RESET alone does not.

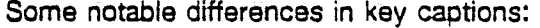

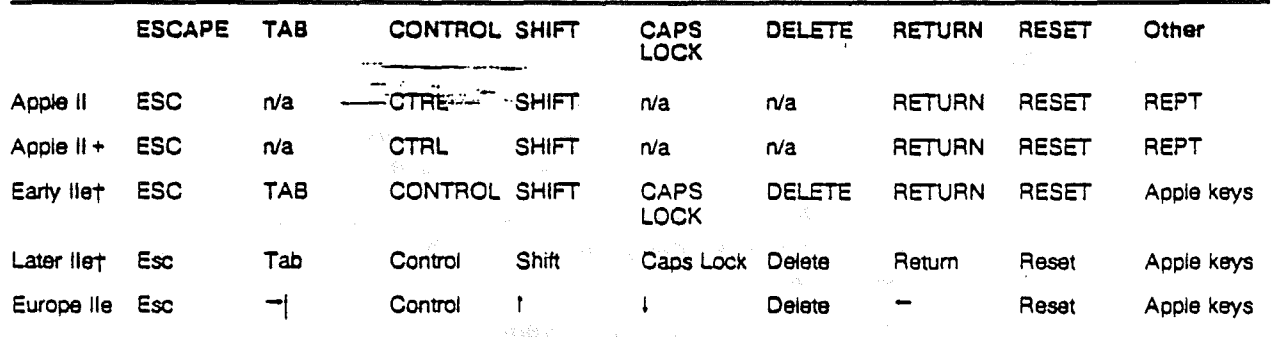

tEarly Apple lie's had "two-shot" injection-molded keys (until about June. 1983). After that. manufacturing switched over to a "sublimation" process for applying captions to keys, and changed the captions.

#### **Back Panel**

The Apple II and II Plus have three deep notches and two shallow ones on their back panels. The Apple lie has a metal back panel with 12 numbered rectangular openings with pop-out inserts.

The Apple II, II Plus, and IIe have a video-output phono jack and mini-phono jacks for cassette input and cassette output. The Apple IIe has a DB-9 game input connector that the Apple II and II Plus do not have.

The Apple IIc has the following back-panel connectors. moving from left to right as viewed from the back:

- a game input 08-9 (like the lie) that is also for the mouse
- a 5-pin DIN connector for serial input and output (Port 2)
- a video expansion output 08-15 for RG8 monitor adapter, etc.
- $\bullet$  a video output phono jack (same as on all other Apple II's)
- a DB-19 connector for connecting a second disk drive (like lie)

External Physical

- a .S-pin DIN connector for serial input and output (Port 1)
- a special recessed male 7-pin DIN connector for 12-volt DC power input (unlike any of the other Apple II's)

The power switch is in the same position (left rear comer) and same orientation (push in top to turn on) for all Apple II's.

### Internal Physical

The internal layout of the Apple IIc is irrelevant to this discussion: the user is not to open the Apple lic case.

The Apple lie internal layout differs from that of the Apple II and II Plus in several general ways. There are. of course, far fewer components:

- Component layout is different.
- There is no place for plug-in ROMs (like the Programmer's Aid ROM).
- Cards that had a connection on the main logic board on the II and II Plus will-not work on the lie.
- . There is a power-on light near the back panel.
- Slot 0 is gone.
- The auxiliary slot is set away from the back panel.

#### Slots/No Slots

The Apple II and II Plus have 8 identical slots; the lie has 7 identical slots plus a 50-pin auxiliary slot for video. add-on memory, and test cards. The Apple lie has no slots; instead. it has built-in hardWare and firmware equivalents to slots with cards in them. These are called ports on the Apple lie.

#### Game //0 and Other Connectors

The Apple II. II Plus. and lie have a 16-pin game I/O connector inside the case that supports 3 switch inputs. 4 analog (paddle) inputs. and 4 annunciator outputs. The Apple lie and lie have a 08-9 back-panel connector that supports the 3 switch inputs and 4 paddle inputs (2 on' the Apple lie). The Apple lie does not support the 4 annunciator outputs.

IntroductIOn

#### Power Supply

The power supplies for the Apple II, II Plus, and lie are basically identical; the one for the Apple lie is quite different from the rest. For further comparisons, see the section under "Hardware in General."

#### Disk Drive

All of the Apple II series computers are designed to operate with a Disk II drive or its equivalent: 16 sectors. 35 tracks. and so on.

#### Speaker

The Apple lie has the same size speaker as the II and II Plus. although it is face down and baffled better. The Apple IIc has a smaller speaker, and, in addition, has a 2-channel (but monaural) mini-phone jack for headphones (which disconnects the internal speaker when something is plugged into it) and a volume control.

### *II/rrputahd Output*

This section describes the variations in character sets and other *va* among the Apple II models.

#### Keyboard Character Sets

The Apple II and II Plus-keyboard character sets are the same. They are described in the Apple II Reference Manual.

The Apple IIe and IIc keyboard character sets are the same: full ASCII. The standard (Sholes) layout and key assignments are described in the Apple IIe Reference Manual. The Dvorak layout and key assignments will be described in the Apple IIc Reference Manual.

#### Display Character Sets

The Apple II and II Plus display character sets are the same: 64 characters of uppercase ASCII (see the Apple II Reference Manual). 80th the Apple lie and IIc make available this character set with the addition of lowercase (called the primary set) and an alternate· character set (which has inverse lowercase at the expense ot flashing characters). 80th these sets are described in the Apple lie Reference Manual.

#### Display Modes

All models have 4O-column text mode, low-resolution graphics mode, mixed low-res and 40-column text mode, and high-resolution graphics mode. The Apple lie (Rev 8 motherboard) with 80-column text card, and the Apple IIc also have double-high-resolution graphics mode.

#### Cassette I/O

The Apple II, <sup>11</sup> Plus and lie all have cassette input and output jacks, memory locations, and monitor support. The Apple IIc does not.

#### Disk I/O

The Apple II, <sup>11</sup> Plus, and lie can support up to 6 (4 is recommended maximum) disk drives attached to controller cards plugged into slots 6, 5 and 4. The Apple IIc supports its built-in drive (treated as slot 6 drive 1) and one extemal disk drive (treated as slot 6 drive 2, or as slot 7 drive 1 for external-drive startup purposes.

#### **Game** I/O

The Apple II, II Plus, and lie support game input and output via a 16-pin Dual Intine Pin (DIP) connector inside the case. The Apple lie and lie both support game 'ihput via a 08-9 connector on their back panels.

#### **Mouse Input**

The Apple IIc provides built-in firmware support for a mouse connected to the OB-9 game/mouse connector. The Apple lie will provide interface card firmware support for a mouse connected to a OB-9 connector that the user installs with the card.

### II **Hardware in General**

#### **Type o} CPU**

The Apple II and II Plus. CPU is the 6502. The Apple lie uses a 6502A, which is capable of a faster clock speed than 1 megahertz (because it is hand-selected from 6502 production). but in fact is not clocked faster than that in the Apple lie.

The Apple IIc uses the 65C02 as its CPU: this is a redesigned CMOS CPU that has 27 new instructions, new addressing modes, and for some instructions a differing execution scheme. Programs written for the Apple lic will run on the earlier machines only if they do not contain instructions unique to the 65C02.

#### **Amount and Address Ranges of RAM**

Apple II's had as little as 4K of RAM at the time of purchase, but could be upgraded to as much as 48K of RAM by replacing one or more rows of 4 kilobit chips with the (then) newer and noticeably costlier 16 kilobit chips. Changing a matched set of jumper blocks completed the address mapping portion of the conversion. This process. is described in the Apple II Reference Manual.

The Apple II Plus has 48K of RAM (\$0000 through SBFFF) as a standard feature. Addresses SCOOO through SFFFF are occupied by ROM only.

Installing an Apple Language Card. in an Apple II or II Plus adds the 16K of RAM from SCOOO through SFFFF.

The.Apple lie has a full 64K of RAM. The top 12K addresses overlap with the ROM addresses SOOOO through SFFFF. There is an additional area of 4K from SOOOO through SOFFF. This arrangement is equivalent to an Apple II Plus with an Apple Language Card installed. A program selects between the RAM and

Hardware in General

ROM address spaces and between the' SOxxx banks by changing soft switches located in memory. (This process is often called "bank switching.")

With an Apple 80-column Text Card installed in its auxiliary slot. an Apple lie has an additional 1K of RAM available, for displaying the other 40 columns of 80-column text.

With an Apple Extended 80-Column Text Card installed in its auxiliary slot, an Apple lie has an additional 64K of RAM available, although no more than half of the 128K of RAM space is available at any given time. Soft switches located in memory control these address space selections.

The RAM in the Apple IIc is equivalent to the RAM in an Apple lie with an Extended 80-column Card (in other words, with  $64K + 64K$ ).

#### Amount and Address Ranges of ROM

The Apple II and II Plus have from 2K to 12K of firmware in ROM. The uppermost addresses (\$F800 through \$FFFF) are always used, while other address ranges are optional. Users can plug their own ROMs into the sockets provided. The ROM address range is from SD000 through SFFFF.

The Apple lie has 16K of ROM (addresses SC100 through SFFFF; page SCO addresses are for 1/0 hardware). ROM addresses \$C300 through \$C3FF (normally assigned to the ROM in a card in slot 3) and \$C800 through \$CFFF contain 80-column video firmware; ROM addresses \$C100 through \$C2FF and \$C400 through \$C7FF (normally assigned to the ROM on cards in slots 1, 2, 4, 5, 6 and 7) contain built-in self-test routines.

Asoft switch controls whether the video firmware or slot 3 card ROM is active. Invoking the self-tests with  $\neq$ -CONTROL-RESET causes the self-test firmware to take over the slot ROM address spaces.

The Apple lie ROM also uses the 16K from SC100 through SFFFF, and its 80-colurn<sup>n</sup> video firmware occupies the same addresses as on the lie. However, there are no built-in self-tests. Instead. addresses SC100 through SC2FF and SC400 through SC7FF contain the firmware supporting the four built-in 1/0 ports (printer. communication. mouse. and disk).

#### Introduction

#### Power Supplies

The power supplies for the Apple II, II Plus, and IIe are essentially the same: they convert 110 VAC (220 VAC on most international models) to the voltages required by the circuitry. The Apple lie, on the other hand, has an external floor transformer that converts 110 VAC (or 220 VAC) to 12 VDC (nominal); the internal power supply then derives the required voltages.

### **Firmware in General**

This section discusses overall blocks of firmware. not about individual routines and their entry points. A full description of those will appear in the Apple IIc Reference Manual.

#### Monitor

The Apple II comes with the so-called Old Monitor ROM, which would put the user into the monitor (\* prompt) at startup. The resident interpreter is for Integer BASIC, with ROM space left over for other firmware (such as programmer's aids).

The Apple II Plus, lie, and lie come with the Autostart ROM, which tries to load software from the highest slot containing a Disk II controller card or its equivalent. If this attempt fails, the autostart monitor puts the user in the resident Applesoft interpreter (] prompt).

#### Video Firmware

The video firmware for the Apple lie is identical to that for the lie. Because. the Apple lie has no slots. the aO-column video firmware is always present (switched in); there is no possibility of conflict with firmware on a card in slot 3. Also note that there is only one \$C800-\$CFFF address space: this, too, belongs to 80-column video firmware.

#### Diagnostic Firmware

Apple II and II Plus do not have built-in diagnostics. The IIe does; it is invoked by pressing  $\neq$ -CONTROL-RESET. The Apple lic has a • key, too, but no built-in diagnostics.

#### Slot/Port Firmware

The Apple IIc is the only Apple II of the four that has built-in firmware for slots other than "slot 3" (SO-column video). In fact. the Apple lie has hardware, firmware and back-panel connectors that provide the equivalent of:

- a subset of Super Serial Card hardware and firmware, preconfigured for a 1200-baud (maybe 9600-baud) printer in slot 1, with a 5-pin DIN back-panel connector;
- a subset of Super Serial Card hardware and firmware, preconfigured for a 300-baud modem in slot 2, with a 5-pin DIN back-panel connector;
- mouse-interface hardware, firmware in "slot 4" addresses, and a D8-9 back-panel connector shared with game input;
- an enhanced set of disk controller card hardware and firmware. designed to run the built-in drive as Slot 6 Drive 1 (and its equivalents in other operating systems), and the external drive as. Slot 6 Drive 2, or even as Slot 7 Drive 1 (PR # 7) for system startup from the external drive.

These equivalents. of sldt-card-firrnware-connector are called ports 1, 2, 4, 6 and 7, respectively. By extension, the 80-column video firmware can be called port 3, but only with caution. The Apple .lie and lie Reference Manuals discuss how to tum the SO-column firmware on and off correctly.

### II **Software in General**

ORE L'Arthies

**This section points out differences to watch out for with respect to** programming languages and operating systems that can (or can't) run on the four machines.

#### **Languages**

The Apple IIc does not support Pascal 1.0 firmware (I/O) protocols, because its required fixed entry points are impossible to match with the new firmware. Pascal 1.1 is more flexible. and so the Apple lie can and does support it. Here the entry points are addressed indirectly via a jump table.

(  $\overline{\phantom{a}}$  The Apple lie as shipped will not support Integer BASIC because that interpreter does not work under ProDOS. To use Integer BASIC. start the system using the DOS 3.3 System Master disk, and invoke Integer BASIC from the keyboard or program.

Former cassette I/O locations now belong to the 4O/80-column switch (SCOSO; was cassette input) and firmware functions (SC02x; was cassette output).

#### Operating Systems

. The Apple IIc will be a ProDOS. rather than a DOS. machine. That does not mean that DOS will not run on it. Rather, we will describe ProDOS as the operating system, ship it and not DOS unless otherwise requested.

CP/M will not currently run on the Apple IIc because it requires plugging a Z80 card into a slot. (Slot? What slot?) Some day there may be another way to make CP/M available, but there isn't right now.

Operating system cassette 110 commands will cause error messages or unpredictable weirdness. depending on how fail-safe the OS is.

### **III Hardware Specifics**

The specifics of firmware and I/O storage assignments will be presented in the Apple IIc Reference Manual. The sections here discuss the use of integrated and hybrid circuits, and the hard-wired I/O locations in the SCOxx address range.

#### Use of ICs

The lie custom chips (Memory Management Unit and Input/Output Unit) replaced more than 50 chips, and added the functionality of dozens more. The lie PAL replaced several logic chips. The Apple lie has custom MMU and IOU chips, too, but they have differenct "bonding options"; that is, some of the pins are attached to different parts of the logic inside for the lie and Apple lic versions.

In addition, the Apple lie has a custom General Logic Unit (GLU), Timing Generator (TMG), and Disk Controller Unit (IWM. Integrated Woz (or Wendell) Machine). The Apple IIc has two

Hardware Specifics

hybrid units (AUD and VID) for audio and video amplification; these save space on the PC board and consume less power that the seperate components ("discretes") that they replace.

The trend as one moves from Apple II and II Plus to Apple lie and lic is toward fewer and fewer chip sockets. Directly soldering ICs to the circuit board saves money and increases reliability. However, certain key parts (like character generator ROMs) still have sockets. The Apple lie, in fact, is not intended to be opened by the user-only by Apple manufacturing and service-so for most people, sockets/no sockets is not important.

#### **Hardware Locations**

 $\frac{1}{2}\lim_{\epsilon\to 0}\frac{1}{\epsilon}\lim_{\epsilon\to 0}\frac{1}{\epsilon}\sum_{i=1}^{\infty}\frac{1}{\epsilon}\lim_{\epsilon\to 0}\frac{1}{\epsilon}\lim_{\epsilon\to 0}\frac{1}{\epsilon}\lim_{\epsilon\to 0}\frac{1}{\epsilon}\lim_{\epsilon\to 0}\frac{1}{\epsilon}\lim_{\epsilon\to 0}\frac{1}{\epsilon}\lim_{\epsilon\to 0}\frac{1}{\epsilon}\lim_{\epsilon\to 0}\frac{1}{\epsilon}\lim_{\epsilon\to 0}\frac{1}{\epsilon}\lim_{\epsilon\to 0}\frac{1}{\epsilon}\lim_{\epsilon\to 0}\frac{1}{\epsilon}\lim_{\$ 

The following table compares the functions that have been hard-wired into the'Apple lie and lie. Those hard-wired into the Apple II and II Plus are explained in the Apple II Reference Manual.

#### Introduction

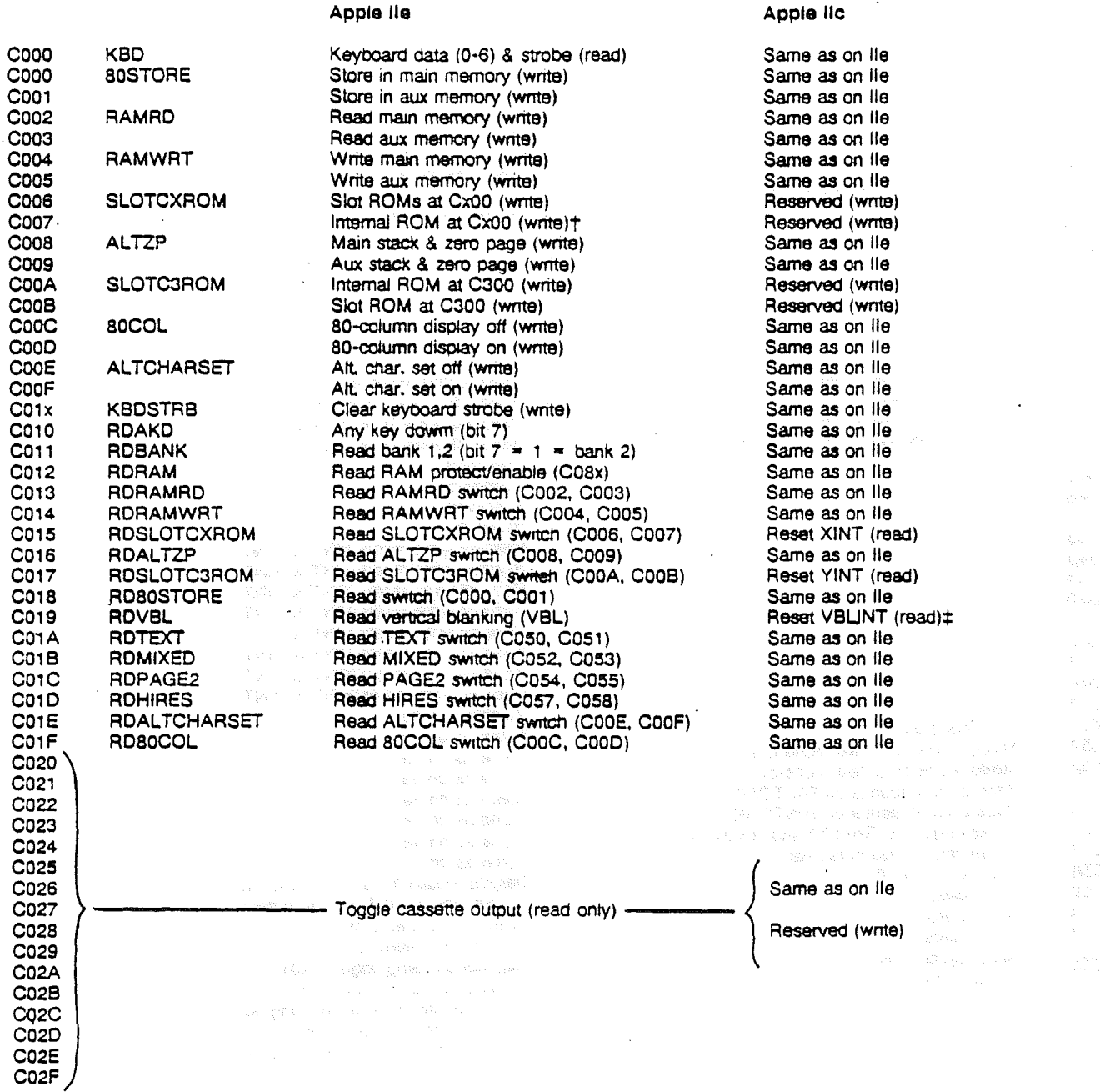

† This would be more appropriately called INTCXROM<br>‡ Use \$C07x to reset VBLINT and also trigger paddle timers

Hardware Specifics

 $\Big)$ 

 $\sqrt{15}$ 

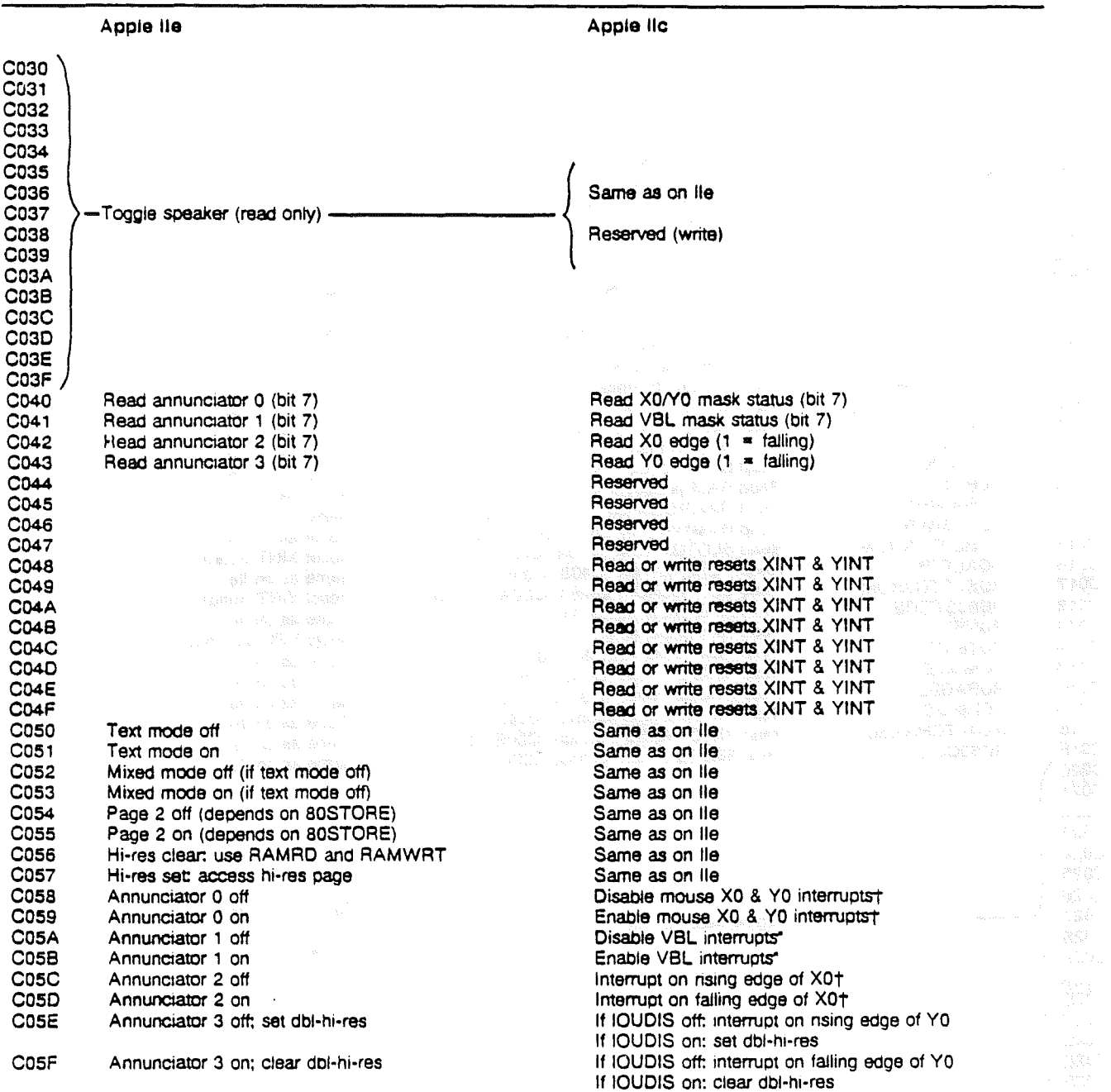

 $\ddot{\phantom{a}}$ 

t lOUDIS must be off for all these to work; all are R/W reserved if IOUDIS on.

Introduction

 $16$ 

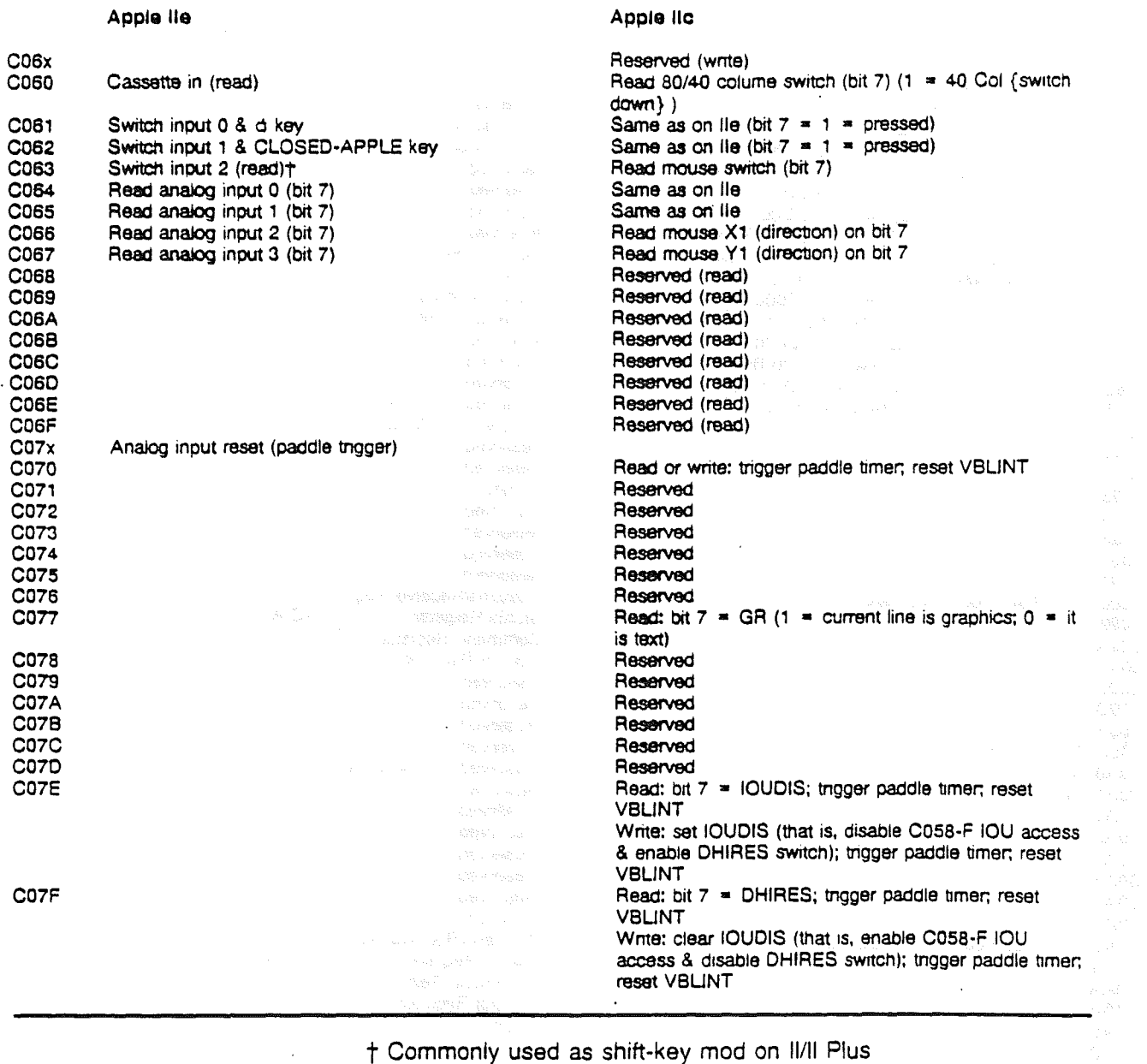

 $\Delta$ 

 $\frac{1}{2}$ 

 $\frac{1}{2}$ 

 $\int$ 

### t Commonly used as shift-key mod on II/II Plus

Hardware Specifics **Rights Rights Rights Rights Rights Rights Rights Rights Rights Rights Rights Rights Rights Rights Rights Rights Rights Rights Rights Rights Rights Rights Righ** 

 $\sim$ 

 $\bar{z}$ 

#### Apple lie

### Apple ilc

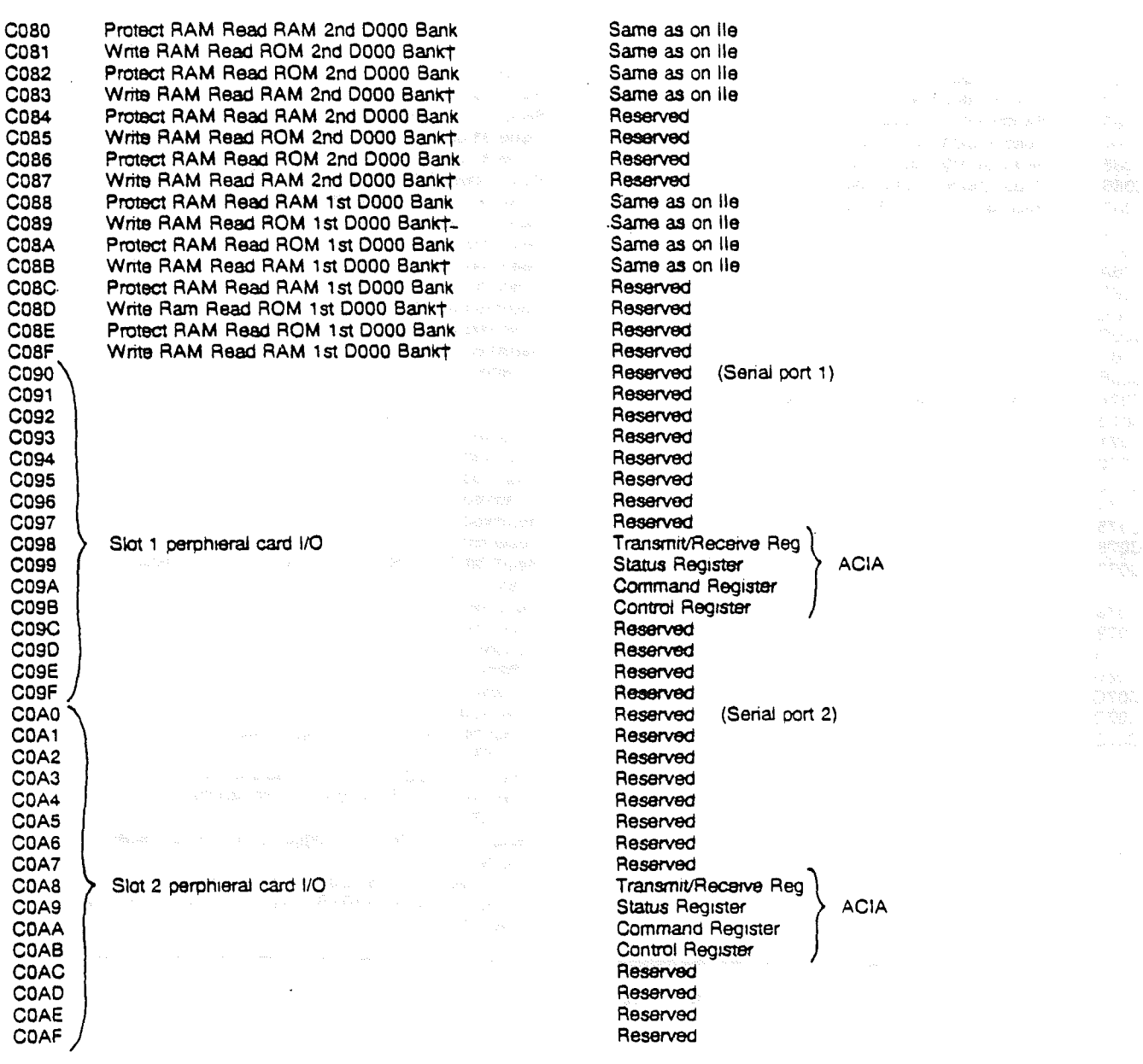

† Write RAM requires 2 consecutive read accesses; protect RAM does not.

 $\mathcal{L}_{\mathcal{A}}$ 

 $\big\}$ 

 $\frac{1}{2}$ 

Introduction

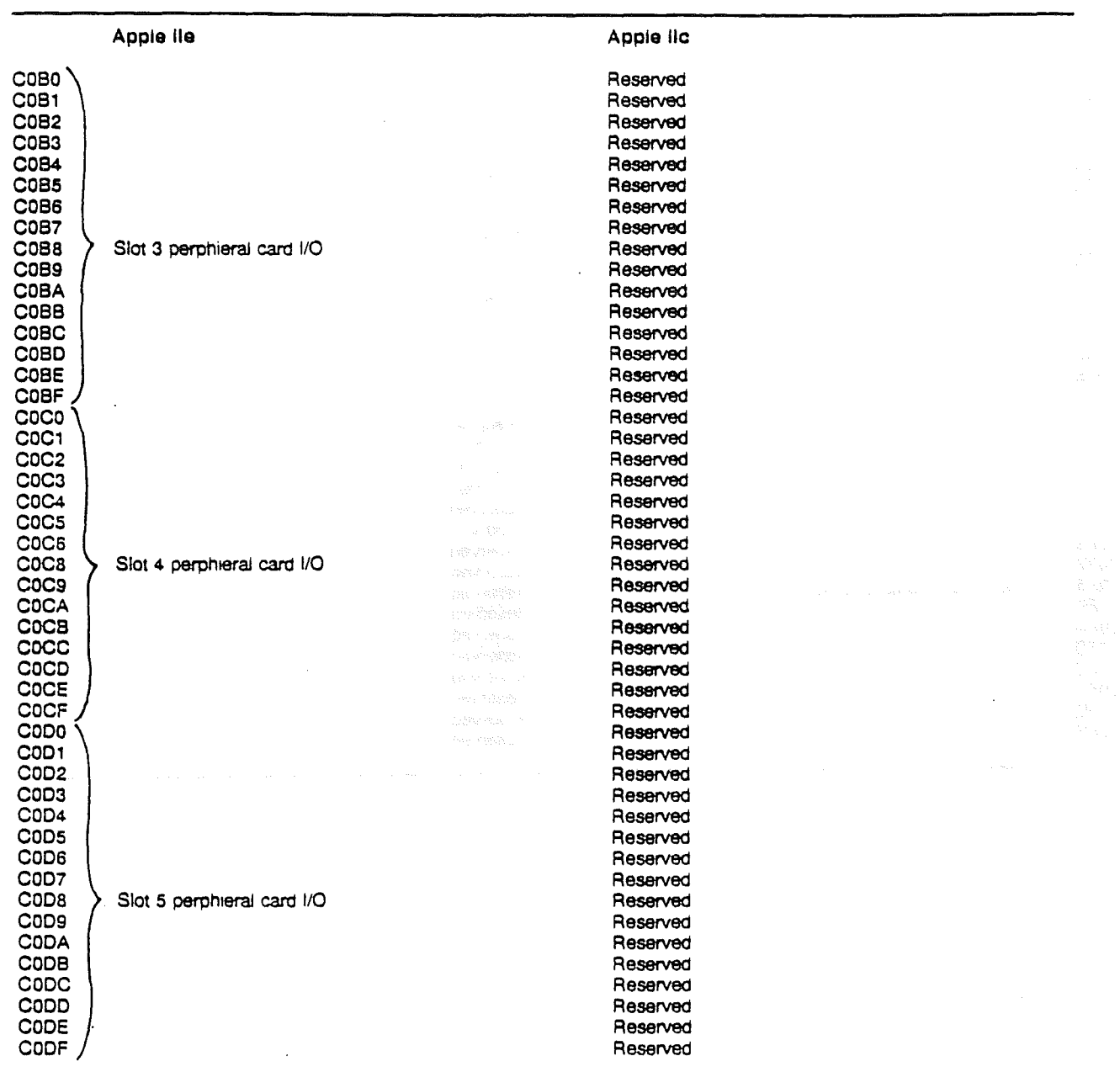

 $\frac{1}{2}$  .

 $\ddot{\phantom{0}}$ 

Ì.

 $\frac{1}{2}$ 

 $\cdot$ 

 $\sim$   $\sim$ 

 $\mathcal{A}^{\text{max}}_{\text{max}}$ 

 $\bar{\tau}$ 

 $\bar{z}$ 

Hardware Specifics

 $\mathcal{A}$ 

 $\boxed{19}$ 

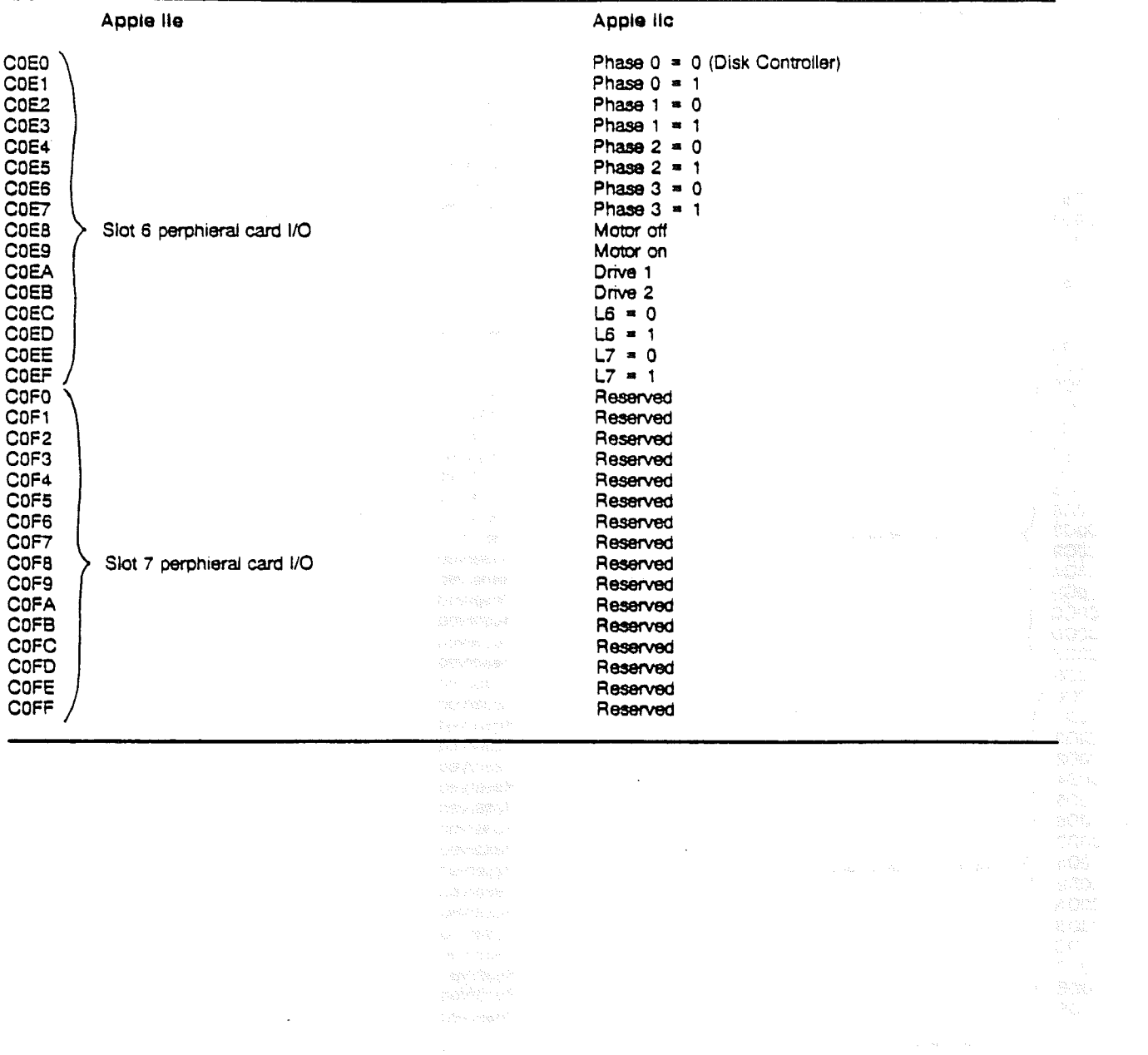

 $\bar{J}$ 

 $\rightarrow$ 

Introduction

 $\cdot$ 

 $\overline{20}$ 

## Monitor Entry Point Labels

 $\sim 10$ 

 $\bar{1}$ 

 $\sum_{i=1}^{n}$ 

 $\hat{\boldsymbol{\epsilon}}$ 

 $\mathcal{L}_{\text{max}}$  $\sim 10^{-11}$ 

 $\big)$ 

i<br>T

 $\sum_{i=1}^n \alpha_i$ 

 $\mathcal{J}$ 

 $\label{eq:2} \hat{p} = \hat{p} \hat{p}$ 

This section presents a complete compilation of all \$F800 Monitor ROM label occurrences in the various source file listings and the various lists of built-in subroutines. An "X" indicates that the label appears in the source code listing and a "supported" indicates it was found in the list of built·in subroutines.

Sources for this information were:

• Apple II Reference Manual

Page 61 - Some Useful Monitor Subroutines

Page 155 - Monitor ROM Listing

 $\omega \rightarrow \omega_2$ 

- Page 136 Autostart ROM Listing  $\sim$   $\sim$
- Apple lie Reference Manual

Appendix C . Directory of Built-in Subroutines

• Apple II Reference Manual Addendum:Monitor ROM Ustings

 $\sigma_{\rm{max}}$  .

Page 3 - Monitor Firmware Listing

• Apple IIc Reference Manual

Appendix C • Important Firmware Locations C.S Monitor Addresses

• Apple IIc Firmware Assembly List

Monitor Entry Point Labels

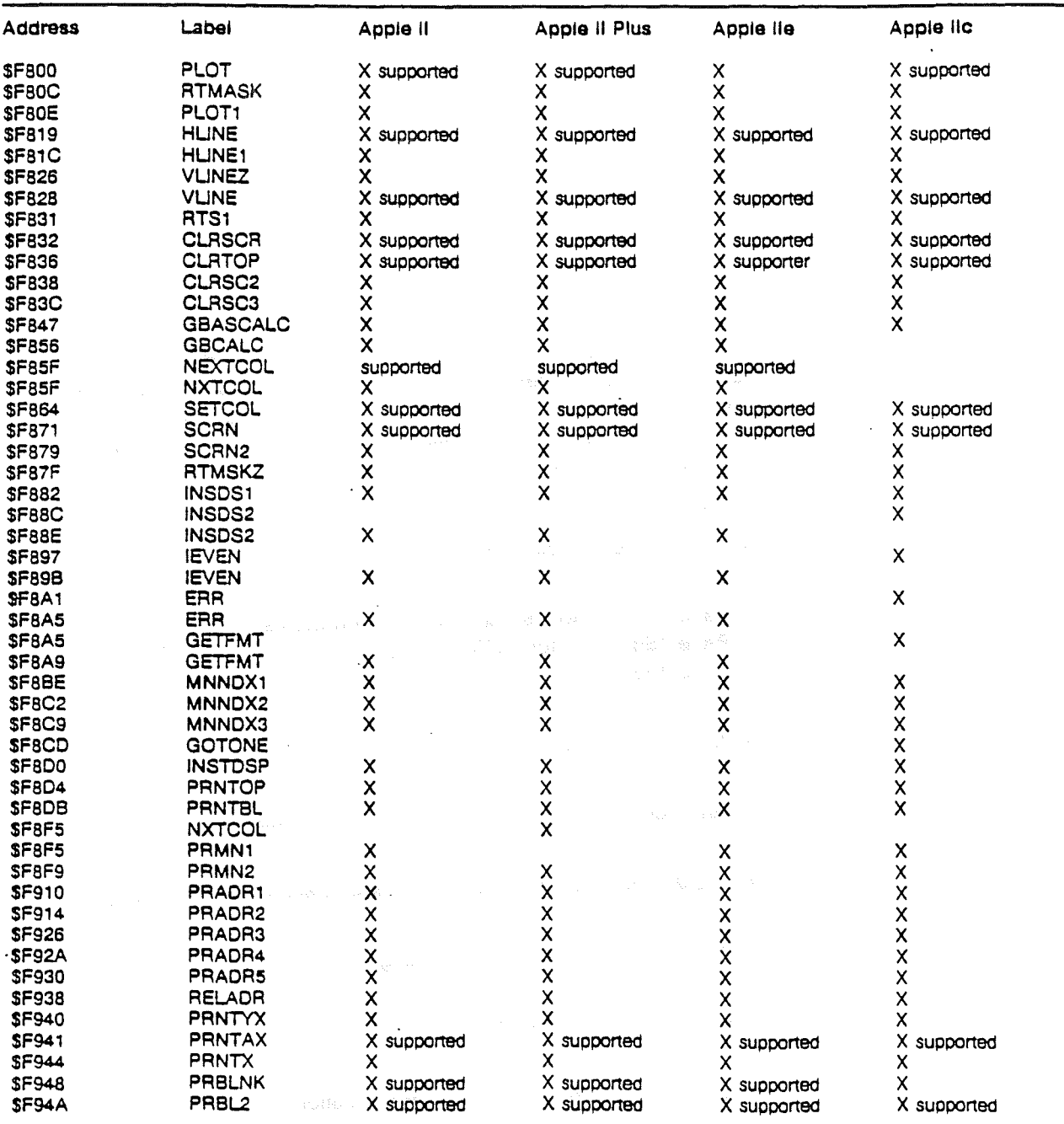

"X" = Label appears in source listing<br>"supported" = Documented as a supported built-in subroutine

 $\frac{1}{2}$ 

Monitor Entry Point Labels

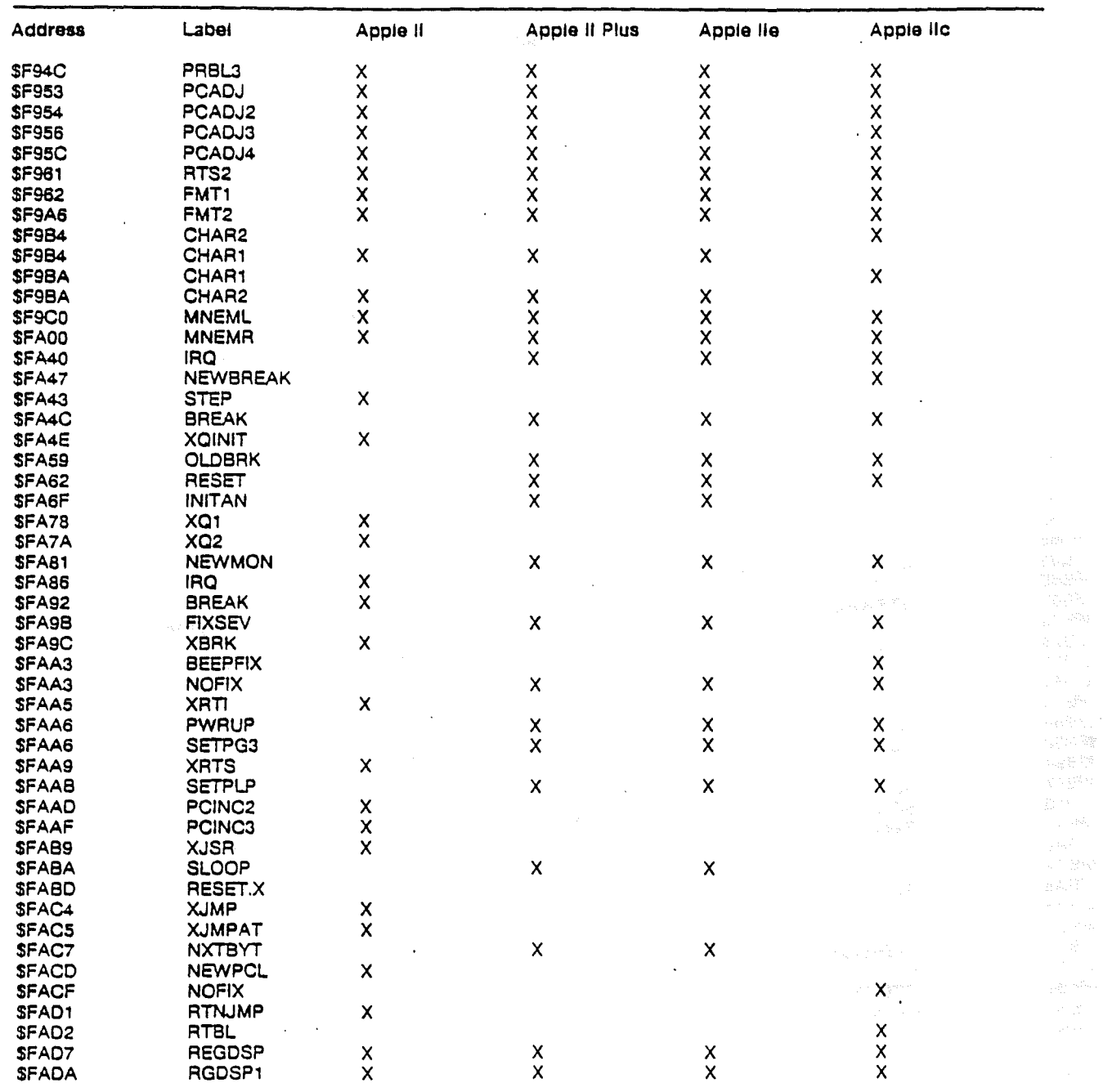

 $\chi$ 

 $\hspace{0.025cm}$ 

"X" =Label appears in source listing

"supported" =Documented as <sup>a</sup> supported built-in subroutine

Monitor Entry Point Labels

 $\sqrt{25}$ 

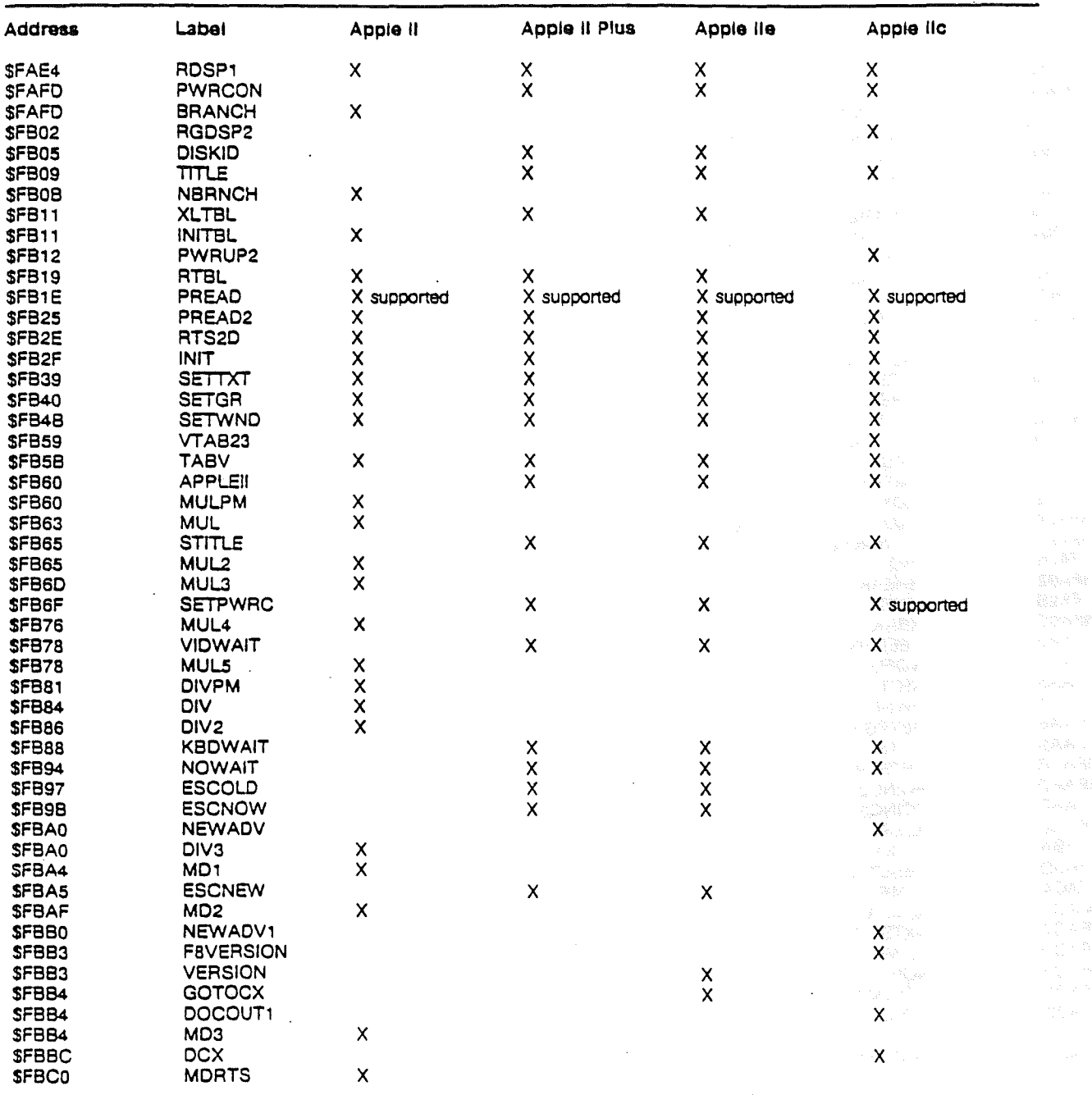

"X" = Label appears in source listing<br>"supported" = Documented as a supported built-in subroutine

Monitor Entry Point Labels

 $\overline{26}$ 

 $\hat{\boldsymbol{\beta}}$
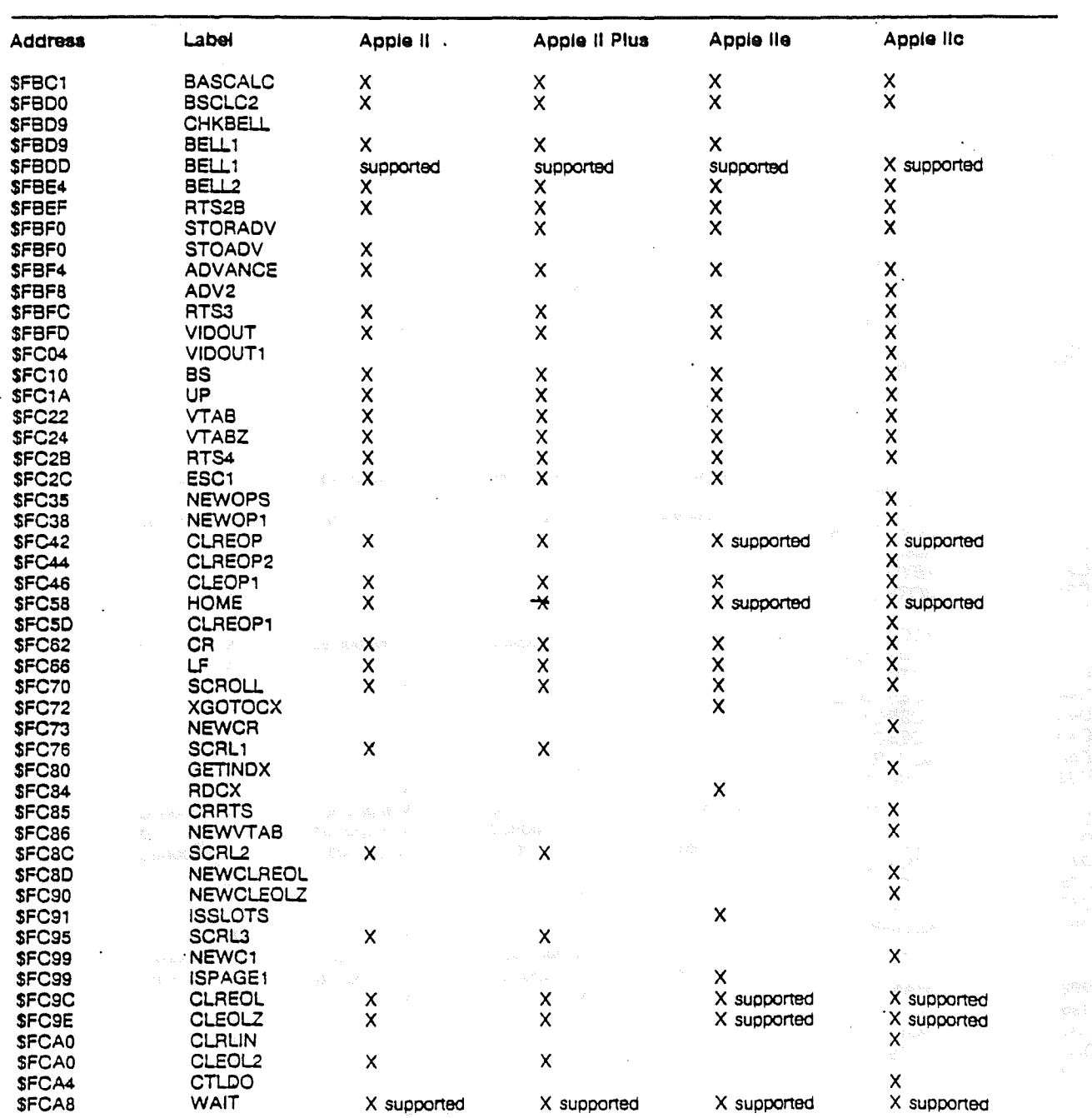

 $\bar{a}$ 

 $\sim$ 

 $\pm$ 

 $\big)$ 

-)

 $\ddot{\phantom{1}}$ 

 $\mathcal{L}_{\mathcal{A}}$ 

 $*x^*$  = Label appears in source listing<br>"supported" = Documented as a supported built-in subroutine

 $\mathcal{L}_{\mathcal{A}}$ 

Monitor Entry Point Labels

 $\sqrt{27}$ 

 $\mathcal{L}^{\mathcal{A}}$ 

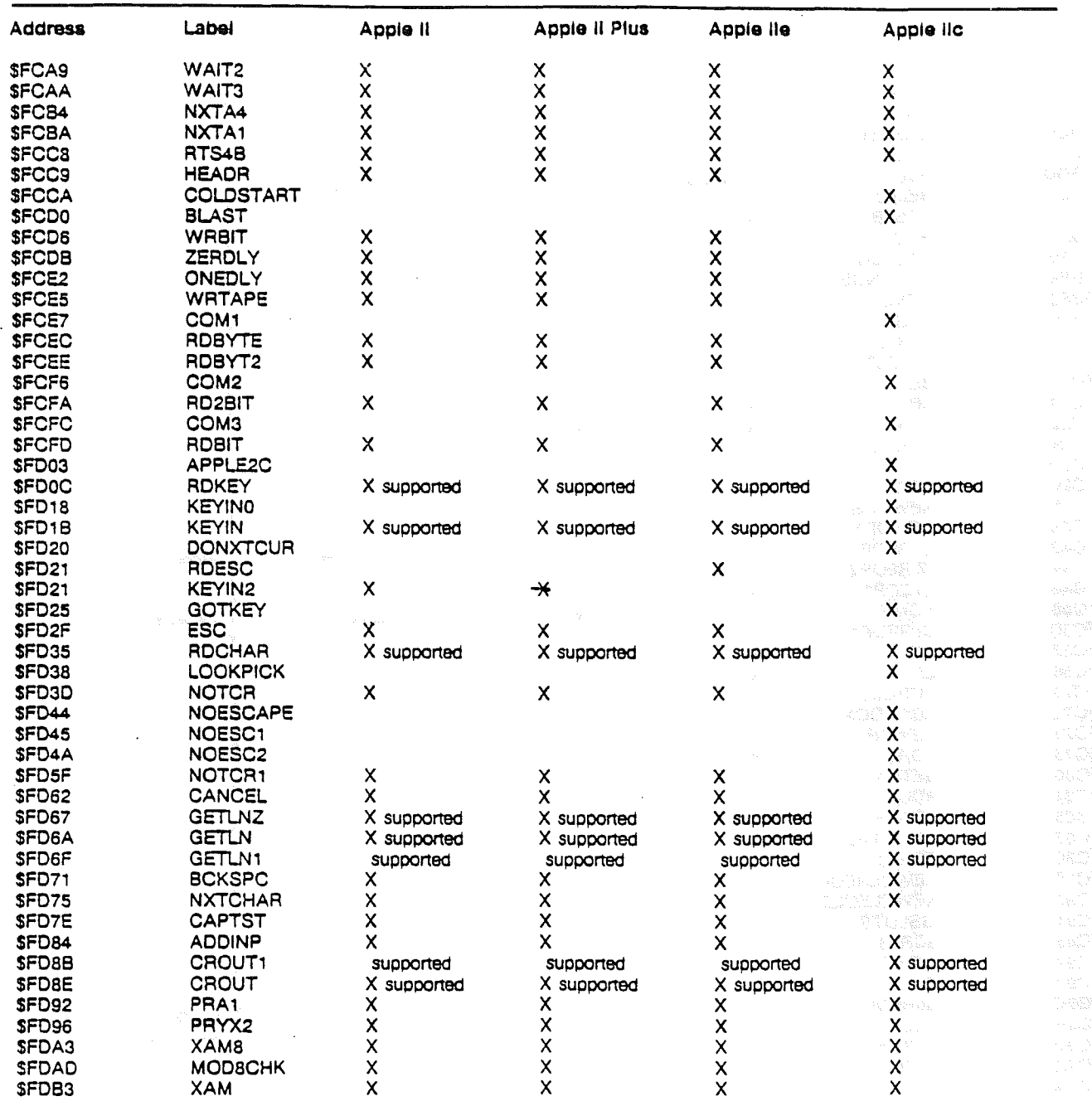

" $X$ " = Label appears in source listing

"supported" =  $Documented$  as a supported built-in subroutine

 $\int$ 

 $\bar{z}$ 

Monitor Entry Point Labels

 $\overline{281}$ 

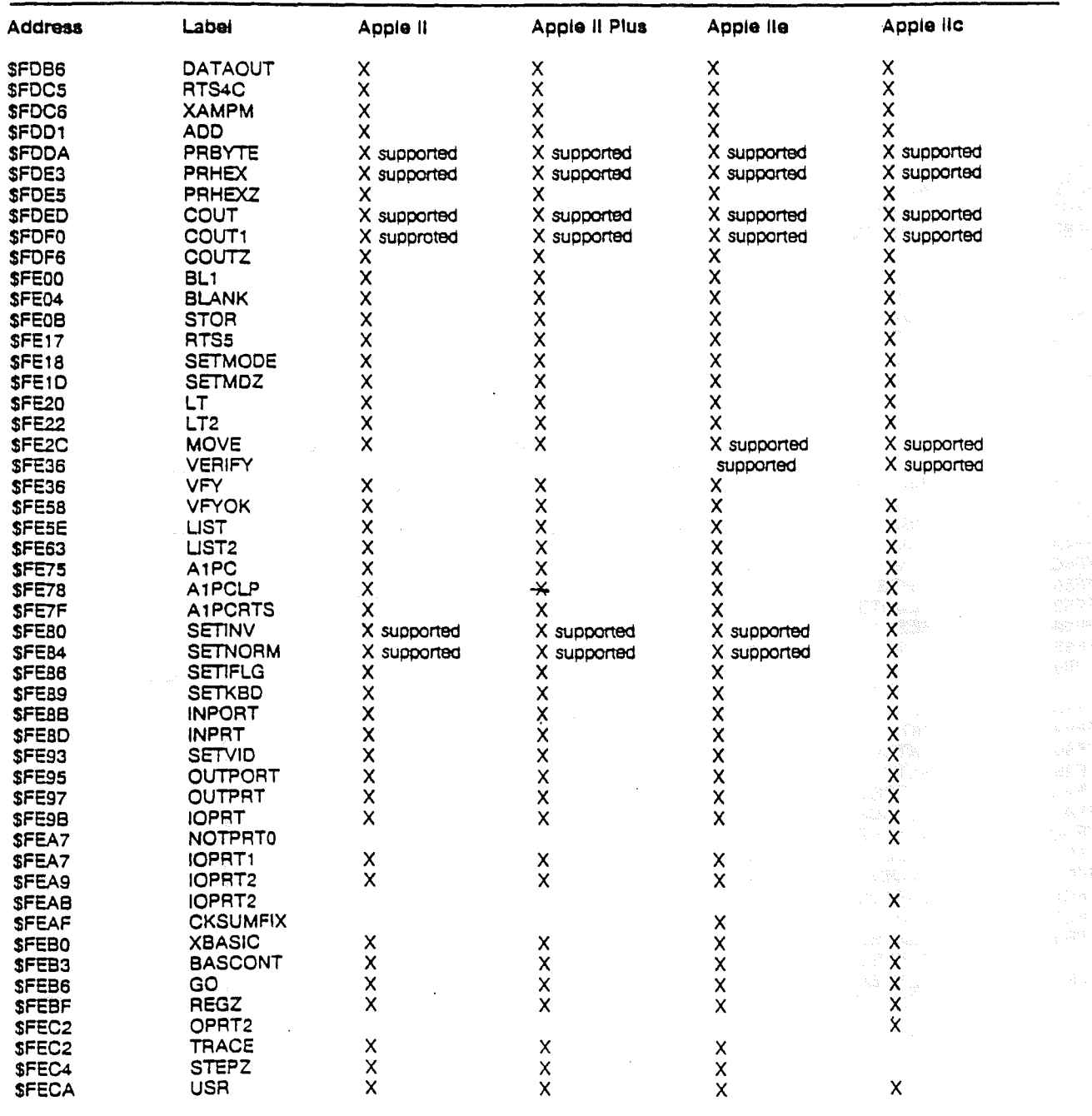

 $\sim 10$ 

Ĵ.

 $\overline{\phantom{a}}$ 

"X" = Label appears in source listing<br>"supported" = Documented as a supported built-in subroutine

Monitor Entry Point Labels

 $\overline{\phantom{a}}$ 

 $\sqrt{29}$ 

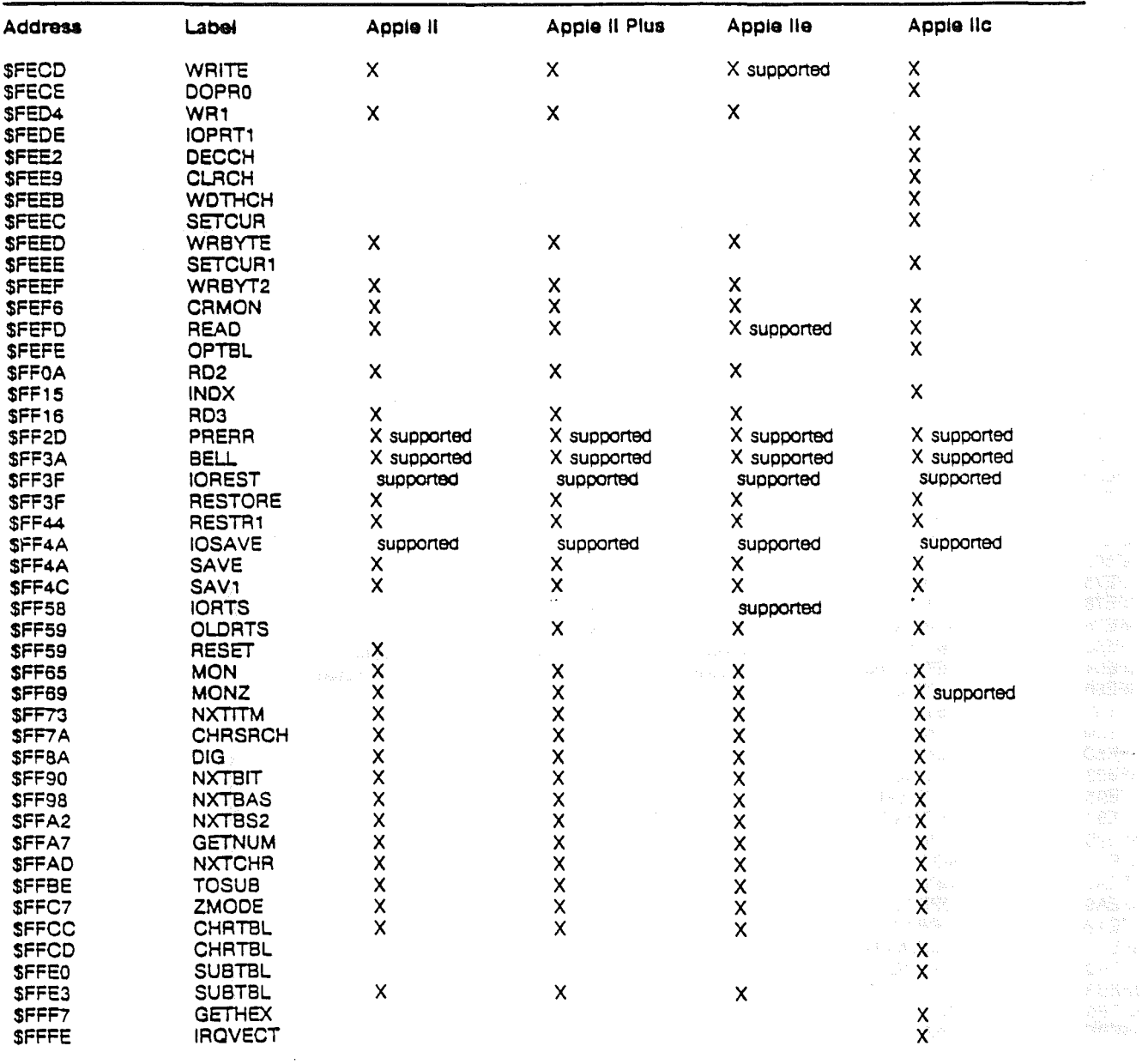

 $\ddot{\phantom{a}}$ 

"X" = Label appears in source listing<br>"supported" = Documented as a supported built-in subroutine

 $\frac{1}{2}$ 

# Machine Identification

 $\frac{1}{2}$ 

Ĵ.

j

 $\label{eq:2.1} \frac{1}{\sqrt{2}}\int_{\mathbb{R}^3}\frac{1}{\sqrt{2}}\left(\frac{1}{\sqrt{2}}\right)^2\frac{1}{\sqrt{2}}\left(\frac{1}{\sqrt{2}}\right)^2\frac{1}{\sqrt{2}}\left(\frac{1}{\sqrt{2}}\right)^2.$ 

 $\mathcal{J}^{\mathcal{I}}$ 

 $\label{eq:2} \frac{1}{\sqrt{2}}\int_{\mathbb{R}^{3}}\frac{1}{\sqrt{2}}\left(\frac{1}{\sqrt{2}}\right)^{2}d\mu_{\text{max}}\left(\frac{1}{\sqrt{2}}\right).$  $\label{eq:2.1} \frac{1}{\sqrt{2}}\left(\frac{1}{\sqrt{2}}\right)^{2} \left(\frac{1}{\sqrt{2}}\right)^{2} \left(\frac{1}{\sqrt{2}}\right)^{2} \left(\frac{1}{\sqrt{2}}\right)^{2} \left(\frac{1}{\sqrt{2}}\right)^{2} \left(\frac{1}{\sqrt{2}}\right)^{2} \left(\frac{1}{\sqrt{2}}\right)^{2} \left(\frac{1}{\sqrt{2}}\right)^{2} \left(\frac{1}{\sqrt{2}}\right)^{2} \left(\frac{1}{\sqrt{2}}\right)^{2} \left(\frac{1}{\sqrt{2}}\right)^{2} \left(\$ 

By looking at the identification bytes in the Monitor ROM, it is possible to identify which machine your software is running on so that it can take advantage of the special features of that particular machine.

The original Apple II and Apple II. Plus used two different monitor ROMs: the "original" monitor and the "auto-start" monitor. They are interchangeable between the two machines. In almost every case, it makes no difference whether your software is running on an Apple II or an Apple II Plus, since the hardware was identical, only the Monitor and BASIC ROM sets were changed. This section explains how to determine which Monitor ROM is present, and, if you need to test the BASIC ROMs, you may look at SEOOO for a \$4C (JMP instruction) to identify an Applesoft ROM set, or a \$20 (JSR instruction) to identify an Integer BASIC ROM set.

All other revisions of the Apple II have Applesoft BASIC built in. Note, however, that the Apple III has an Apple II emulation mode. which' permits it to emulate a 48K Apple II Plus with either Applesoft or Integer BASIC.

Machine SFBB3 (64435) SFB1E (64286) \$FBCO (64435) Apple II (onginal \$38 (56) monitor)<br>Apple II Plus SEA (234) SAD (173) (autostart monrtor) Apple III emulation \$EA (234) \$8A (138) mode Apple lie S06 (6) SEA (234) Apple IIe with

To identify the various Monitor ROMs, look for the following:

Apple lic 506 (6) Soo (0)

Machine Identification

ICON suppon

Apple's Developer Technical Support group has routines that identify the various versions of the Apple II family. To obtain a copy, write to:

Apple Computer, Inc. Developer Technical Support 20525 Mariani Ave., MS 22·W Cupertino, CA 95014

or phone:

(408) 554-5213

 $\label{eq:QCD} \begin{split} \mathcal{C} &= \mathcal{C} \left( \mathcal{C} \right) \left( \mathcal{C} \right) \left$ e and the same of the same of the same of the same of the same of the same of the same of the same of the same<br>The same of the same of the same of the same of the same of the same of the same of the same of the same of th

#### Machine Identification

 $\ddotsc$ 

Apple IIc Applesoft Firmware Differences

 $\cdot$ 

 $\sim 10^{-11}$  $\mathcal{J}$ 

 $\frac{1}{2}$ 

The vectors for the following Applesoft key words:

- SHLOAD
- RESTORE
- STORE
- LOAD
- SAVE

have been changed since they are associated with cassette tape, which is no longer supported. The vectors now point to the ampersand vector so tbat you can write routines to intercept control'when any of these key words appear. If you simply leave the ampersand vector as it is at boot-up, the commands are not rejected with a SYNTAX ERROR, but become "do-nothing" commands.

Under DOS 3.3. hook your routine directly into the ampersand hook at \$3F5.

Under PreDOS. S3F5 points to the external command vector in the BASIC.SYSTEM global page. You can hook your routine into the ampersand vector. or into the external command vector in the global page.

In either case. the pointing to the ampersand and/or external command vectors is automatic. No ampersand prefix or "PRINT CONTROL·D" prefix is needed.

Since the Apple lie has a true uppercase/lowercase keyboard. Applesoft on the Apple lie will accept and upshift lowercase characters when input in immediate mode. No upshifting will occur

Apple lie Applesoft Firmware Differences

 $\sqrt{37}$ 

inside of quotes. REMs. DATA statements. or while a BASIC program is executing. All keywords and variable names will be uppercase only when the program is listed.

The Apple lie firmware supports MouseText. The video firmware. when property enabled, is able to display a set of graphic characters that were designed to be used with the mouse. To use the mouse characters:

- Turn on the video firmware (PR#3)
- Enable mouse characters (PRINT CHR\$(27) {Hex \$1B})
- Set inverse mode (INVERSE or PRINT CHR\$(15) {Hex \$0F}).
- Print capital letters or PRINT CHR\$(64 to 95)
- Disable mouse characters (PRINT CHR\$(24) {Hex \$18})
- Set normal mode (PRINT CHR\$(14) {Hex \$0E})

When actually in screen memory, the 32 mouse characters have ASCII codes 64 • 95 (\$40 • \$SF). Inverse characters that previously occupied that range are remapped to ASCII codes

0 - 31 (\$00 = \$1F).<br>  $0.31$  (\$00 = \$1F).<br>  $\frac{1}{2}$  and  $\frac{1}{2}$  and  $\frac{1}{2}$  and  $\frac{1}{2}$  and  $\frac{1}{2}$  and  $\frac{1}{2}$  and  $\frac{1}{2}$  and  $\frac{1}{2}$  and  $\frac{1}{2}$  and  $\frac{1}{2}$  and  $\frac{1}{2}$  and  $\frac{1}{2}$  and  $\frac{1}{2}$  a 

Apple lie Applesoft Firmware Differences

Ì.

Interrupt Handling on the Apple IIc

 $\sim 10^{-1}$ 

 $\sim 10^{-11}$ 

 $\sim$   $\sim$ 

 $\frac{1}{2}$  ,  $\frac{1}{2}$ 

 $\big)$ 

 $\mathcal{L}$ 

 $\mathcal{O}(\mathcal{O}(\log n))$  .

 $\label{eq:2.1} \mathcal{L}(\mathcal{L}^{\text{max}}_{\mathcal{L}}(\mathcal{L}^{\text{max}}_{\mathcal{L}})) \leq \mathcal{L}(\mathcal{L}^{\text{max}}_{\mathcal{L}}(\mathcal{L}^{\text{max}}_{\mathcal{L}}))$ 

 $\left\langle \frac{1}{2} \right\rangle = \frac{1}{2} \left\langle \frac{1}{2} \right\rangle$ 

 $\label{eq:2} \mathcal{L} = \mathcal{L}$ 

This document contains excerpts from the Apple IIc Reference Manual and describes the handling of IRQ interrupts. It is intended as an overview of the interrupt capabilities of the Apple lie. It is not intended as a programmer's guide. The full details are in the Apple lie Reference Manual.

### II **What Is an Interrupt?**

On a computer, an interrupt.is a signa) that tells the computer to stop what it is currently deing and devote its attention to a more important task.: For example, the Apple lic mouse sends an interrupt to the computer every time it moves. This is necessary because, unless the mouse is read shortly after it moves, the signal indicating its direction is lost.

# **Interrupts on the Apple IIc Computer**

The Apple IIc built-in interrupt handler, unlike earlier systems in the Apple II family, now saves the accumulator on the stack instead of in location \$45. Thus, both DOS and the Monitor work with interrupts on the Apple IIc.

Interrupts are effective only if they are enabled most of the time. Interrupts that occur while interrupts are disabled cannot be detected. Due to the critical timing nature of disk reads and writes. Pascal. DOS. and ProDOS turn off interrupts while performing disk operations. Thus. it is impOrtant to remember that while a disk drive is being accessed, all sources of IRQ interrupts are. in effect. turned off:

Interrupt Handling on the Apple IIc

### Interrupt Handling on the 65C02

From the point of view of the 65C02 in the Apple lic, there are two possible causes of interrupts:

- 1. If interrupts to the 65C02 are not masked (that is. the CLl instruction has been used), the IRQ line on the microprocessor could be pulled low.
- 2. The processor executed a break instruction  $(BRK = opcode $00)$

(NOTE: The NMI line in the Apple IIc is not used. thus an NMI interrupt can never happen.)

These two options cause the 65C02 to save the current program counter and status byte on the stack and then jump to the routine whose address is stored in SFFFE and SFFFF. The sequence performed by the 65C02 is:

- $\bullet$  If IRQ, finish executing the current instruction.
- Push high byte of program counter onto stack.
- Push low byte of program counter onto stack.
- Push status byte onto stack.
- Jump to address stored in SFFFE, SFFFF [JMP (SFFFE)].

### Interrupt Vector at SFFFE

In the Apple IIc computer, there are three separate regions of memory that contain address SFFFE: the built-in ROM, the bank-switched memory in main RAM, and the bank-switched memory in auxiliary. RAM. The vector at SFFFE in the ROM points to the Apple IIc's built-in interrupt-handling routine. Because the interrupts in the Apple lie are complex. we recommend that you use it rather than write your own interrupt-handling routine.

When you initialize the mouse firmware or the communications firmware, copies of the ROM's interrupt vector are placed in the interrupt vector's addresses in both main and auxiliary bank-switched memory. If you plan to use interrupts and the bank-switched memory without the mouse or communications firmware, you must copy the ROM's interrupt vector yourself.

Interrupt Handling on the Apple lie

# **II The Built-in Interrupt Handler**

 $\cdot$ 

The built-in interrupt handler is responsible for determining whether a break or an interrupt occurred. If an interrupt occurred. the built-in handler decides whether the interrupt should be handled internally, handled by the user, or simply ignored.

The built-in interrupt-handling routine records the state of the computer's current memory configuration. It then sets the computer's memory configuration to a standard state. This allows a user's interrupt handler to know the precise memory configuration when it is called.

Next. the built-in interrupt handler checks to see if the interrupt was caused by a break instruction and handles it accordingly. If it was not a break. it looks for interrupts that it knows how to handle (for example, if the interrupt was caused by the mouse, and the mouse has been properly initialized) and handles them. Depending on the state of the system, it either ignores other interrupts or passes them to a user's interrupt-handling routine whose address is stored at \$3FE and \$3FF of main memory. After the user's handler returns (with an RTI), the built-in interrupt handler restores the memory configuration. then does an RTJ to restore processing to where it was when the interrupt occurred. Each of the steps is explained in detail below.

a na matama na K

The Built-in Interrupt Handler

 $\label{eq:3.1} \mathcal{A}^{\mathcal{I}}(\mathcal{A}_{\mathcal{I}}) = \mathcal{A}^{\mathcal{I}}(\mathcal{I}) = \mathcal{I}^{\mathcal{I}}(\mathcal{I}) = \mathcal{I}^{\mathcal{I}}(\mathcal{I})$ 

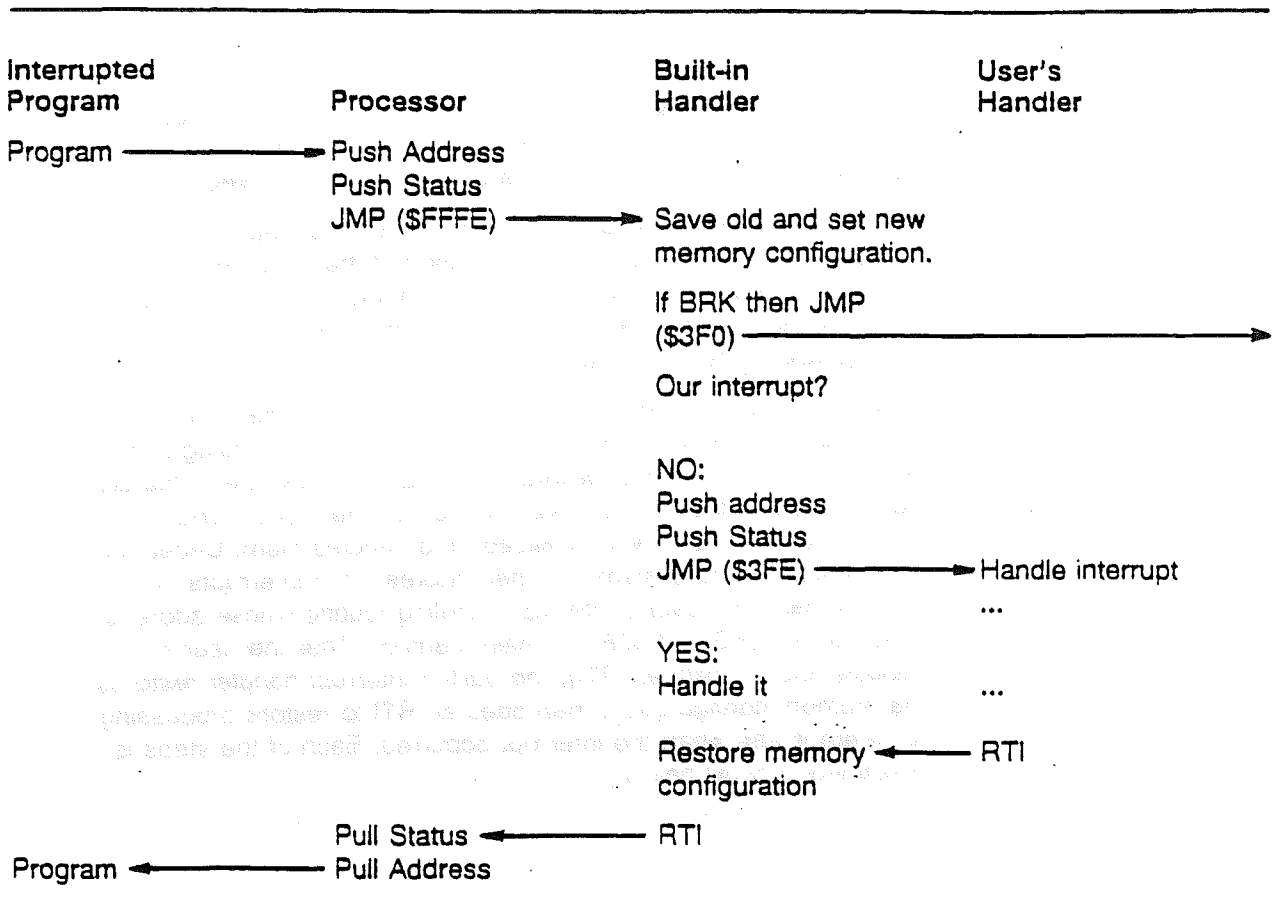

# II **Saving the Memory Configuration**

The built-in interrupt handler saves the state of the system and sets it to a known state according to these rules:

- If 80STORE and PAGE2 are on, then text page 1 is switched in so that main screen holes are accessible (PAGE2 off).
- Main memory is switched in for reading (RAMRD off).
- Main memory is switched in for writing (RAMWRT off).
- \$DOOO·\$FFF ROM is switched in tor reading (RDLCRAM off).

Interrupt Handling on the Apple IIc

 $\overline{44}$ 

- Main stack and zero page are switched in (ALTZP off).
- Auxiliary stack pointer is preserved, and the main stack is restored.

Since main memory is switched in, all memory addresses used later in this section are in main memory unless otherwise specified.

## II **Managing the Memory Configuration**

Because the Apple lie has two stack pages, we have adopted· a convention that allows the system to be run with two separate stack pointers. Two bytes in the auxiliary stack page are to be used as storage for inactive stack pointers: \$100 for the main stack pointer when the auxiliary stack is active, and \$101 for the auxiliary stack pointer when the main stack is active.

When a program uses interrupt switches in the auxiliary stack for the first time, it should place the value of the main stack pointer at \$100 in the auxiliary stack and initialize the auxiliary stack pointer to SFF (the top of the stack). When it subsequently switches from one stack to the Other, it should save the current stack pointer before loading the pointer for the other stack.

### II **Userls Interrupt Handler at \$3FE**

The screen hole locations can be set up to indicate that the user's interrupt handler should be called when certain interrupts occur. To use such a routine, place the address of the routine at \$3FE and \$3FF in main memory (low byte first).

The user's interrupt handler should

- verify that the interrupt came from the expected source;
- handle the interrupt as desired;
- ccear the interrupt, if necessary;
- return with an RTI.

In general, there is no guaranteed response time for interrupts because the system may be doing a disk operation that could last for several seconds.

User's Interrupt Handler at \$3FE

Once the built-in interrupt handler has been called. it takes about 250 to 300 microseconds for it to call your interrupt handling routine. After you routine returns, it takes 40 to 140 microseconds to restore memory and return to the interrupted program.

### **III Sources of Interrupts**

The Apple IIc can receive interrupts from many different sources. Each source is enabled and used slightly differently than the

-----others;--There are two basic classes of interrupt sources: those associated with use of the mouse, and those associated with the two 6551 ACIA circuits.

The interrupts associated with the mouse are

- an interrupt generated when the mouse is moved in the horizontal (X) direction
- an interrupt generated when the mouse is moved in the verticle (Y) direction
- an interrupt generated every 1/60 second, synchronized with the video vertical blanking signal
- $\bullet$  using the firmware, an interrupt generated when the mouse button is pressed.

The interrupts associated with the ACIA's are

- an interrupt generated when a key. is pressed
- an interrupt generated by a device attached to the external disk drive port
- an interrupt generated when either ACIA has received a byte of data from its port
- an interrupt generated when pin 5 of either serial port changed state
- an interrupt generated when either ACIA is ready to accept another character to be transmitted
- an interrupt generated when the keyboard strobe is cleared.

# **III** Firmware-Handling of Interrupts

The following sections present an overview of how the built-in firmware handles interrupts.

#### Firmware for Mouse and Vertical Blanking

When the mouse is initialized, the interrupt vector is copied to main and auxiliary bank-switched RAM. When the mouse is active. possible sources of interrupts are

- mouse movement in the X direction
- mouse movement in the Y direction
- change of state of the button
- leading edge of the vertical blanking signal.

When an interrupt occurs, the built-in interrupt handler determines whether that particular interrupt source was enabled by the SETMOUSE call. If so, the user's interrupt handler, whose address is stored at \$3FE, is called.

The interrupt handler should first call SERVEMOUSE to determine the source of the interrupt. If the interrupt was due to mouse movement or button, the interrupt handler should then do a call to READMOUSE. The interrupt should then be serviced and terminated with an RTI.

,Remember: An interrupt: may be missed during disk accesses...

"... . ' , .. ,.. '..•., .

If you tum on mouse interrupts without initializing the mouse, the built-in interrupt handler will absorb the interrupts. If you wish to handle mouse interrupts yourself, you must write your own interrupt handler and place vectors to it in bank-switched RAM. Interrupts will be ignored whenever the SDOOO-\$FFFF ROM is switched in.

#### Firmware for Keyboard Interrupts

The Apple lic is able to generate an interrupt when a key is pressed. Keyboard interrupts are received through the ACIA for port 2. When the user's interrupt handler is called, it can identify the interrupt source as the, keyboard rather than the serial port.

The firmware is able to buffer up to 128 keystrokes. After the buffer is full, any additional keystrokes are ignored. Because interrupts are generated only when a key is pressed;' auto-repeated characters are not buffered.

Once keyboard buffering has been tumed on, the next key should be read by calling RDKEY (\$FD0C). Pressing d-CONTROL-X clears the buffer.

Keyboard buffering, is automatically tumed on when the serial firmware is placed in Terminal mode. Otherwise, you must tum it on yourself. A PR  $# 2$  or IN  $# 2$  or the equivalent will shut off keyboard buffering.

#### Using External Interrupts Through Firmware

Pin 9 of the extemal disk drive connector (EXT1NT) can be used to generate interrupts through the ACIA for port 1. It can be used as a source of interrupts (on a high-to-low transition) if enabled.

When the user's interrupt handler is called, it can identify the source of the interrupt.

#### .. Firmware ·for Serial InterruptS

The Apple lic is able to generate interrupts both when the ACIA received data and when it is ready to send data. The built-in interrupt handler responds to incoming' data only. The firmware is able to buffer up to 128 incoming bytes of serial data from either serial port. After the buffer is full, data are ignored. Only one port can be buffered at a time.

Serial buffering is automatically turned on when serial firmware is placed in Terminal mode. Otherwise. you must tum it on yourself. When enabled, normal reads from the serial port firmware fetch data from the buffer rather than directly from the ACIA.

It is also possible to use the firmware.to call the user interrupt handler whenever a byte of data is read by the ACtA. In this mode, buffering is not performed by the firmware. When thus enabled, the user's interrupt handler is called each time the port receives a byte of data. The handler can identify the source of the interrupt.

The serial firmware does not implement buffering for serial output. Instead, it waits for two conditions to be true before transmitting a character:

Interrupt Handling on the Apple IIc

- .. The AClA's transmit register must be ready to accept a character.
- .. The device must signal that it is ready to accept data.

#### A Loophole in the Firmware

So that programs can make use of interrupts on the ACtAs without affecting mouse interrupt handling, we left a time loophole in the built-in handler. If transmit interrupts are enabled on the AClA, then control is passed to the user's interrupt handler if the interrupt is not intended for the mouse (movement, button, or V8l).

This means that you can write more sophisticated serial interrupt-handling routines than we could provide (such as printer spooling). The firmware will still set memory to its standard state. handle mouse interrupts, and restore memory after your routine is finished.

When you receive the interrupt, neither ACtA's status register has been read. It is your responsibility to check for interrupts on both ACIAs. You must determine which of the four interrupt sources on each ACIA caused the interrupt and how to handle them. The built-in firmware itself is an excellent example of how interrupts on. the ACIA can be handled.

```
\label{eq:R1} \mathcal{L}(\mathbf{y}) = \mathbf{y} \cdot \frac{\partial \mathbf{y}}{\partial \mathbf{y}} \mathbf{y}^{\text{max}} = \mathbf{y}^{\text{max}} \cdot \mathbf{y}^{\text{max}} = \mathbf{y}^{\text{max}} \cdot \mathbf{y}^{\text{max}} = \mathbf{y}^{\text{max}} \cdot \mathbf{y}^{\text{max}}
```
 $\left.\begin{array}{c} \end{array}\right\}$ 

 $\bar{\bar{1}}$ 

 $\hat{I}$ 

Apple lie Firmware

 $\mathcal{L}_{\mathrm{c}}$ 

 $\pm$ 

 $\big)$ 

 $\rightarrow$ 

 $\hspace{0.05cm}\big\}$ 

 $\frac{1}{2}$  $\mathcal{L}$  $\int \frac{d^2y}{2y^2} \, dy = \int \frac{dy}{2y} \, dy$ 

This section is a brief user's guide to the firmware of the Apple lie. It assumes that you are familiar with the use and operation of the Apple lie, and it places emphasis on the differences between the lie and lie.

# II **Video Firmware**

 $\mathfrak{f}$ 

#### **40 Columns Versus 80 Columns**

The Apple lie has two distinct video modes: Apple II mode (checkerboard cursor) and Apple lie mode (solid cursor). The system boots up in Apple II mode; you switch to Apple IIe mode with the PR #3 commmand and return to Apple II mode using ESC CONTROL-Q. On the Apple lic, the commands ESC 4 and ESC 8 will also switch into Apple Ile mode.

#### **Diagnostics**

The Apple lie does not have a diagnostic program as we know it in the Apple Ile. Instead, it has a memory exerciser that exercises all the RAM and I/O switches. To activate it. press

.·CONTROl·RESET

To reboot the system, press

CONTROL·RESET

Apple lie Firmware

#### 65C02 Microprocessor

The Apple lie uses the 65C02 microprocessor, an extended version of the 6502 chip used in the lie. If you use the Monitor program in the Apple IIc, you will find that the L command (List) disassembles the extended instruction set provided by the 65C02. (The ProDOS version of EDASM supports this extended instruction set if you use the X6S02 directive.)

#### **Window Widths**

The Apple lie video firmware allows only even window widths and window lett edges when you are using 80-column mode. The Apple lie video firmware allows you to use both odd and even window widths. in all situations.

### II **Mouse Firmware**

SAR 12

#### **Mouse Character Set**

 $\sim$ 

The Apple lic is endowed with the world-famous mouse character set. The Apple lic character ROM, when properly enabled, is able to display a set of graphics characters that were designed to be used with the mouse. To use the mouse characters

- TUm on the video firmware (use the PR#3 command).
- Enable mouse characters (PRINT CHR\$(27) (hex \$18)).
- Set inverse mode.
- Print capital letters.
- Disable mouse characters (PRINT CHR\$(24) (hex \$18)).
- Set normal mode.

 $52$ 

The mouse character set itself is included at the end of this document. Here is a BASIC program that prints all the mouse characters:

10 DS-CHR\$(4) 20 PRINT DS;"PR#3" 30 INVERSE 40 PRINT CHRS(27): "@ABCDEFGHIJKLMNOPORSTUVWXYZ[]^";CHRS(24); 50 NORMAL

The 32 mouse characters have ASCII codes 64-95 (\$40-\$5F).

#### **Using the Mouse as Paddles**

With the Apple lic, the mouse can either be used instead of the paddles (not true of the lie), or as an X-V pointing device in slot 4. If the mouse is tumed on, the monitor ROM paddle routines will take input from the mouse instead of from the paddles. This is acceptable because the mouse and the paddles (and the joystick) are all plugged into the same port in the back of the Apple IIc. For example, a BASIC program that uses the PDL function to read from the paddles-works just as well reading from the mouse. Try this: .

- 1. Boot DOS 3.3 (the old one with LITTLE BRICK OUT on it).
- 2. Type PR#4 and press RETURN to turn on the mouse.
- 3. Press CONTROL-A and then press RETURN to initialize the mouse.
- 4. Type PR#0 and press RETURN to restore output to the screen.
- 5. Type RUN LITTLE BRICK OUT and press RETURN to run the program.

Play LITTLE BRICK OUT using the mouse instead of the paddles. Ignore the. clicking noise when you move the mouse. This is a diagnostic aid that tells us that the mouse is alive and squeaking.

Mouse Firmware

#### Using the Mouse From BASIC

If you would rather use the mouse in a more conventional manner, you can treat it as a device in slot 4. The general method is like this: '

1. Initialize the mouse by printing a 1 to it.

2. Set input to come from slot 4.

3. INPUT X, Y, and button status from the mouse.

4. When done, set input to come from slot 0 (or 3).

Here is a BASIC program that demonstrates the use of the mouse. It reads from the mouse and prints the current values to the screen. When you press and then release the mouse button, the  $X$ and Y settings are reinitialized to O. When a (readable) key is pressed. the program ends.

The X and Y coordinates are initialized to 0 when you print a 1 to the mouse firmware. They have a range from 0 to 1023. The mouse button retums values are as follows:

 $+/- 2$  $+/- 1$ +/- 3  $+/- 4$ = just pressed = "still"pressed<br>= iust released  $=$  just released<br> $=$  still un still up.

The value of the button status is normally positive. It becomes negative if a key is pressed.

### II **The Built-in Printer Firmware**

The Apple lie printer firmware is intact and works from BASIC. However, its 10 bytes do not identify it as any existing peripheral card. Thus, anyone (i.e. Pascal) that looks at 10 bytes will not be able to use it. To use the serial Dot Matrix Printer (Imagewriter) from BASIC:

1. Set printer DIP switches like this:

ON ON ON UP ON ON ON ON

#### ON ON UP UP

- 2. Type PR#1 to direct output to the printer.
- 3. Subsequent output goes to the printer.
- 4. Type PR#0 (Or PR#3) to redirect output to the screen.

Apple lie Firmware

Sy default. the printer firmware has the follow'ing settings:

- 9600 baud
- 8 data bits, 1 stop bit
- no parity
- 80-column line width with no video echo
- Une feed generated after RETURN
- Delay after line feed of 250 ms (1/4 second)
- Default command character is set to CONTROL-I.

These settings can be changed as described below.

#### **Printer Firmware Commands**

Once the printer fimiware has been activated (by a PR $#1$ ), it operates very much like the Apple II Super Serial Card when it is in printer mode. Refer to the Super Serial Card Manual for more details on using the following commands. ^1 means CONTROL-I.

^ InnB Set baud\_rate to nn

 $\left($ 

 $\mathfrak{f}% _{0}\left( t_{0}\right) =t_{0}^{T}t_{1}^{T}t_{2}^{T}t_{3}^{T}t_{4}%$ 

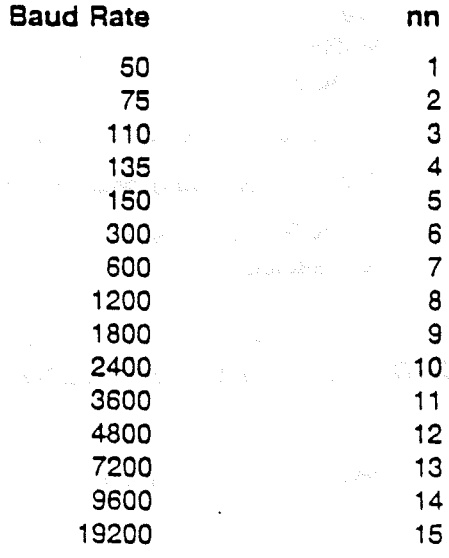

" Inno Set data format bits to nn

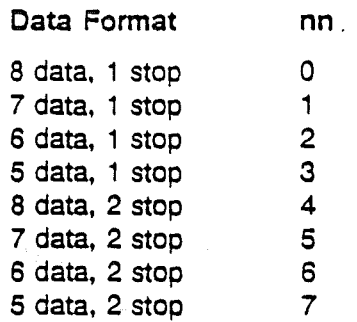

"II Enable video echo

"IK Disable linefeed atter CR

" IL Enable linefead atter CR

" InnN Disable video echo and set printer width to nn. nn is printer width in decimal.

**"** InnP Set parity bits to nn

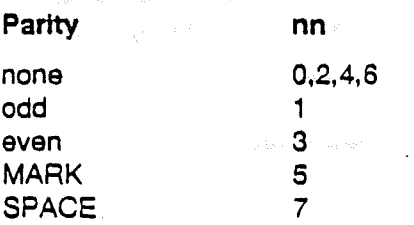

^ IZ Zap control commands

 $\textdegree$  IX Set command char to  $\textdegree$  X (default,  $\textdegree$  I)

"lnnCR Set printer width (CR =carriage return). Video echo must be disabled.

# **III The Built-in Communcations Firmware**

The Apple IIc communications firmware is intact and works from BASIC. Its 10 bytes identify it as an Apple II communications card to most programs, and as a Super Serial Card to Access II.

Refer to the Apple II Super Serial Card manual for a description of the use of the communications firmware (Chapter 3, Communications Mode).

Apple IIc Firmware

 $56|$ 

# II Communications Firmware Commands

 $\Upsilon$ 

 $\bar{\mathcal{A}}$ 

 $\big)$ 

Ĥ.

Refer to the Super Serial Card manual for more details on the use of the following commands. ^ A means CONTROL-A.

 $\mathbf{r}$ 

 $\sim 10^{-10}$ 

"AnnB Set baud rate to nn

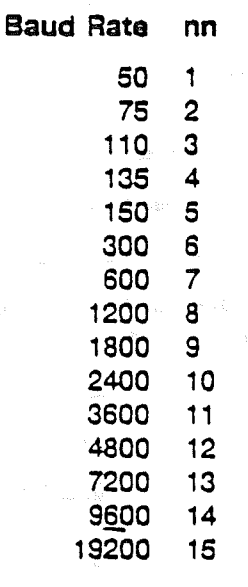

 $\|v_n\|_2^2\mathrm{Mm}(\gamma_1\gamma_2\gamma_3\gamma_4)=\|v_n\|_2^2\mathrm{Mm}(\gamma_1\gamma_4\gamma_5)\|v_n\|_2^2+\|v_n\|_2^2+\|v_n\|_2^2+\|v_n\|_2^2+\|v_n\|_2^2+\|v_n\|_2^2+\|v_n\|_2^2+\|v_n\|_2^2+\|v_n\|_2^2+\|v_n\|_2^2+\|v_n\|_2^2+\|v_n\|_2^2+\|v_n\|_2^2+\|v_n\|_2^2+\|v_n\|_2^2+\|v_n\|_2^$ 

 $\sim 10^6$ 

^ AnnD Set data formmat bits to nn

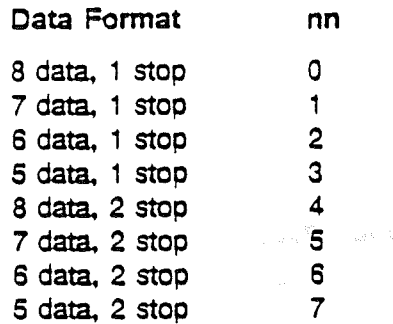

^ Al Enable video echo

^ AK Disable linefeed after CR

^ AL Enable linefeed after CR

^ AnnN Disable video echo and set printer width to nn. nn is printer width in decimal.

^AnnP Set parity bits to nn

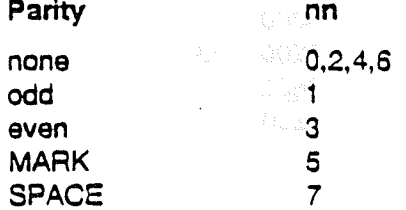

^ AQ Quit terminal mode

^ AR Reset the ACIA, IN#0, PR#0

^AS Send a 233 ms break character

^ AT Enter Terminal mode

^ AZ Zap control commands

 $\wedge$  AX Set command char to  $\wedge$  X (default,  $\wedge$  A)

AnnCR Set printer width (CR = carriage return). Video echo must be disabled.

Apple IIc Firmware

 $58$